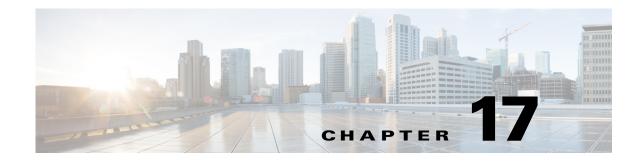

# **Configuring Ethernet OAM, CFM, and E-LMI**

This chapter describes Ethernet Operations, Administration, and Maintenance (OAM) on the Cisco Industrial Ethernet 2000U Series (IE 2000U) and Connected Grid Switches, hereafter referred to as switch.

Ethernet OAM is a protocol for installing, monitoring, and troubleshooting Ethernet networks to increase management capability within the context of the overall Ethernet infrastructure. The switch supports IEEE 802.1ag Connectivity Fault Management (CFM), Ethernet Local Management Interface (E-LMI), and IEEE 802.3ah Ethernet OAM discovery, link monitoring, remote fault detection, and remote loopback. It also supports IP Service Level Agreements (SLAs) for CFM, and ITU-T Y.1731 fault management. Ethernet OAM manager controls the interworking between any two of the protocols (CFM, E-LMI, and OAM).

This chapter provides information about configuring CFM, E-LMI, and the Ethernet OAM protocol. It defines the differences between the ratified CFM 802.1ag standard (draft 8.1) and the previous version supported on the switch in Cisco IOS (draft 1.0). It also includes configuration information for CFM ITU-TY.1731 fault management support in this release.

For complete command and configuration information for Ethernet OAM, CFM, E-LMI, and Y.1731, see the documents listed in the "Related Documents" section on page 17-63.

Note

The Service Diagnostics 2.0 C FM diagnostic script is part of the 12.2(53)EX release: http://www.cisco.com/en/US/prod/iosswrel/ps6537/ps6555/ps9424/cisco\_ios\_service\_diagnostics\_scri pts.html

Refer to the Service Diagnostic 2.0 user guide:

http://www.cisco.com/en/US/prod/collateral/iosswrel/ps6537/ps6555/ps9424/whitepaper\_c11-566741. html

This chapter contains the following sections:

- Information About Ethernet CFM, page 17-2
- Configuring Ethernet CFM, page 17-7 •
- Configuring Y.1731 Fault Management, page 17-26
- Managing and Displaying Ethernet CFM Information, page 17-32
- Information About the Ethernet OAM Protocol, page 17-34
- Configuring Ethernet OAM, page 17-35
- Displaying Ethernet OAM Protocol Information, page 17-46
- Enabling Ethernet Loopback, page 17-47

- Information About E-LMI, page 17-51
- Configuring E-LMI, page 17-52
- Displaying E-LMI and OAM Manager Information, page 17-59
- Ethernet CFM and Ethernet OAM Interaction, page 17-59
- Related Documents, page 17-63
- Feature History, page 17-64

# Information About Ethernet CFM

Ethernet CFM is an end-to-end per-service-instance (per VLAN) Ethernet layer OAM protocol that includes proactive connectivity monitoring, fault verification, and fault isolation. End-to-end can be provider-edge-to-provider-edge (PE-to-PE) device or customer-edge-to-customer-edge (CE-to-CE) device. Ethernet CFM, as specified by 802.1ag, is the standard for Layer 2 ping, Layer 2 traceroute, and end-to-end connectivity check of the Ethernet network.

These sections contain conceptual information about Ethernet CFM:

- CFM Domain, page 17-2
- Maintenance Associations and Maintenance Points, page 17-3
- CFM Messages, page 17-5
- Crosscheck Function and Static Remote MEPs, page 17-5
- SNMP Traps and Fault Alarms, page 17-5
- Configuration Error List, page 17-5
- CFM Version Interoperability, page 17-6
- IP SLAs Support for CFM, page 17-6

### CFM Domain

A CFM maintenance domain is a management space on a network that is owned and operated by a single entity and defined by a set of ports internal to it, but at its boundary. You assign a unique maintenance level (from 0 to 7) to define the hierarchical relationship between domains. The larger the domain, the higher the level. For example, as shown in Figure 17-1, a service-provider domain would be larger than an operator domain and might have a maintenance level of 6, while the operator domain maintenance level is 3 or 4.

As shown in Figure 17-2, domains cannot intersect or overlap because that would require management by more than one entity, which is not allowed. Domains can touch or nest (if the outer domain has a higher maintenance level than the nested domain). Nesting domains is useful when a service provider contracts with one or more operators to provide Ethernet service. Each operator has its own maintenance domain and the service provider domain is a superset of the operator domains. Maintenance levels of nesting domains should be communicated among the administrating organizations. CFM exchanges messages and performs operations on a per-domain basis.

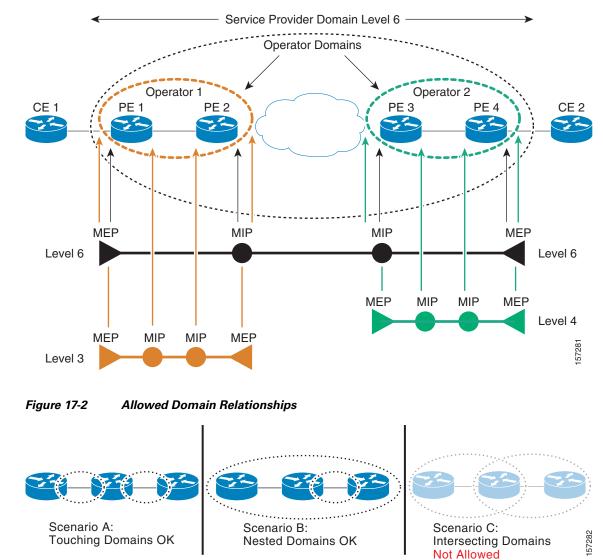

#### Figure 17-1 CFM Maintenance Domains

## **Maintenance Associations and Maintenance Points**

I

A maintenance association (MA) identifies a service that can be uniquely identified within the maintenance domain. The CFM protocol runs within a maintenance association. A maintenance point is a demarcation point on an interface that participates in CFM within a maintenance domain. Maintenance points drop all lower-level frames and forward all higher-level frames. There are two types of maintenance points:

• Maintenance end points (MEPs) are points at the edge of the domain that define the boundaries and confine CFM messages within these boundaries. *Outward facing* or *Down* MEPs communicate through the wire side (connected to the port). *Inward facing* or *Up* MEPs communicate through the relay function side, not the wire side.

# <u>Note</u>

CFM draft 1 referred to inward and outward-facing MEPs. CFM draft 8.1 refers to up and down MEPs, respectively. This document uses the CFM 8.1 terminology for direction.

CFM draft 1 supported only up MEPs on a per-port or per-VLAN basis. CFM 802.1ag supports up and down per-VLAN MEPs, as well as port MEPs, which are untagged down MEPs that are not associated with a VLAN. Port MEPs are configured to protect a single hop and used to monitor link state through CFM. If a port MEP is not receiving continuity check messages from its peer (static remote MEP), for a specified interval, the port is put into an operational down state in which only CFM and OAM packets pass through, and all other data and control packets are dropped.

- An up MEP sends and receives CFM frames through the relay function. It drops all CFM frames at its level or lower that come from the wire side, except traffic going to the down MEP. For CFM frames from the relay side, it processes the frames at its level and drops frames at a lower level. The MEP transparently forwards all CFM frames at a higher level, regardless of whether they are received from the relay or wire side. If the port on which MEP is configured is blocked by STP, the MEP can still send or receive CFM messages through the relay function. CFM runs at the provider maintenance level (UPE-to-UPE), specifically with up MEPs at the user network interface (UNI).

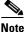

A UNI in the context of CFM and OAM manager is not the same as a UNI port type. The CFM UNI can be a UNI, an enhanced network interface (ENI), or a network node interface (NNI) port type. The switch rate-limits all incoming CFM messages at a fixed rate of 500 frames per second. In CFM draft 1, the control-plane security rate-limited incoming CFM messages only on UNI and ENI port types.

- A down MEP sends and receives CFM frames through the wire connected to the port on which the MEP is configured. It drops all CFM frames at its level or lower that come from the relay side. For CFM frames from the wire side, it processes all CFM frames at its level and drops CFM frames at lower levels except traffic going to the other lower-level down MEP. The MEP transparently forwards all CFM frames at a higher level, regardless of whether they are received from the relay or through the wire.
- Maintenance intermediate points (MIPs) are internal to a domain, not at the boundary, and respond to CFM only when triggered by traceroute and loopback messages. They forward CFM frames received from MEPs and other MIPs, drop all CFM frames at a lower level (unless MIP filtering is enabled), and forward all CFM frames at a higher level and at a lower level and regardless of whether they are received from the relay or wire side. When MIP filtering is enabled, the MIP drops CFM frames at a lower level. MIPs also catalog and forward continuity check messages (CCMs), but do not respond to them.

In the first draft of CFM, MIP filtering was always enabled. In draft 8.1, MIP filtering is disabled by default, and you can configure it to be enabled or disabled. When MIP filtering is disabled, all CFM frames are forwarded.

You can manually configure a MIP or configure the switch to automatically create a MIP. You can configure a MEP without a MIP. In case of a configuration conflict, manually created MIPs take precedence over automatically created MIPs.

If port on which the MEP is configured is blocked by Spanning-Tree Protocol (STP), the MIP can receive and might respond to CFM messages from both the wire and relay side, but cannot forward any CFM messages. This differs from CFM draft 1, where STP blocked ports could not send or receive CFM messages.

### **CFM Messages**

CFM uses standard Ethernet frames distinguished by EtherType or (for multicast messages) by MAC address. All CFM messages are confined to a maintenance domain and to a service-provider VLAN (S-VLAN). These CFM messages are supported:

• Continuity Check (CC) messages—multicast heartbeat messages exchanged periodically between MEPs that allow MEPs to discover other MEPs within a domain and allow MIPs to discover MEPs. CC messages are configured to a domain or VLAN. Enter the **continuity-check** Ethernet service configuration command to enable CCM.

The default continuity check message (CCM) interval on the switch is 10 seconds. You can set it to be 100 ms, 1 second, 1 minute, or 10 minutes by entering the **continuity-check interval** Ethernet service mode command. Because faster CCM rates are more CPU intensive, we do not recommend configuring a large number of MEPs running at 100 ms intervals.

- Loopback messages—unicast or multicast frames transmitted by a MEP at administrator request to verify connectivity to a particular maintenance point, indicating if a destination is reachable. A loopback message is similar to an Internet Control Message Protocol (ICMP) ping message. Refer to the **ping ethernet** privileged EXEC command.
- Traceroute messages—multicast frames transmitted by a MEP at administrator request to track the path (hop-by-hop) to a destination MEP. Traceroute messages are similar in concept to UDP traceroute messages. Refer to the **traceroute ethernet** privileged EXEC command.

## **Crosscheck Function and Static Remote MEPs**

The crosscheck function is a timer-driven post-provisioning service verification between dynamically configured MEPs (using crosscheck messages) and expected MEPs (by configuration) for a service. It verifies that all endpoints of a multipoint service are operational. The crosscheck function is performed only one time and is initiated from the command-line interface (CLI).

CFM 802.1ag also supports static remote MEPs or static RMEP check. Unlike the crosscheck function, which is performed only once, configured static RMEP checks run continuously. To configure static RMEP check, enter the **continuity-check static rmep** Ethernet CFM service mode command.

## **SNMP Traps and Fault Alarms**

The MEPs generate two types of SNMP traps: CC traps and crosscheck traps. Supported CC traps are MEP up, MEP down, cross-connect (a service ID does not match the VLAN), loop, and configuration error. The crosscheck traps are service up, MEP missing (an expected MEP is down), and unknown MEP.

Fault alarms are unsolicited notifications sent to alert the system administrator when CFM detects a fault. In CFM draft 1, fault alarms were sent instantaneously when detected. In CFM 802.1ag, you can configure the priority level of alarms that trigger an SNMP trap or syslog message. You can also configure a delay period before a fault alarm is sent and the time before the alarm is reset.

## **Configuration Error List**

CFM configuration errors in CFM 802.1ag can be misconfigurations or extra configuration commands detected during MEP configuration. They can be caused by overlapping maintenance associations. For example, if you create a maintenance association with a VLAN list and a MEP on an interface, a potential

leak error could occur if other maintenance associations associated with the same VLAN exist at a higher level without any MEPs configured. You can display the configuration error list, which is informational only, by entering the **show ethernet cfm errors configuration** privileged EXEC command.

### **CFM Version Interoperability**

When customers upgrade their network from the Cisco CFM draft 1 to IEEE standardized 802.1ag CFM, they might not upgrade all equipment at the same time, which could result in a mix of Cisco CFM draft 1 and IEEE standardized CFM devices in the network. CFM areas are regions in a network running Cisco CFM draft 1 software. Internal area bridges are all Cisco devices running CFM draft 1, and external area bridges are devices (Cisco or third-party devices) running IEEE standardized 802.1ag CFM.

Devices at the edge of these areas perform message translation. Translation is not needed for maintenance domains that do not span different areas (that is, where CFM messages end on a port on the device) since the port can respond in the same message format as was received. However, for maintenance domains that span across two areas, the device must translate the CFM message appropriately before sending it on to the other area.

When designing a network with CFM areas, follow these guidelines:

- Whenever possible, group devices with the same CFM version together.
- Minimize the number of boundaries between CFM clusters, minimizing the number of devices that must perform translation.
- Never mix CFM versions on a single segment.

When the network does use both versions of CFM, you can enable translation on the CFM 802.1ag port that is connected to the draft 1 device by entering the **ethernet cfm version cisco** interface configuration command.

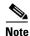

If you are running CFM draft 1 and upgrade to a software version that supports CFM 802.1ag, the switch automatically transfers the draft 1 configuration to the standard.

### IP SLAs Support for CFM

The switch supports CFM with IP Service Level Agreements (SLAs), which provides the ability to gather Ethernet layer network performance metrics. Available statistical measurements for the IP SLAs CFM operation include round-trip time, jitter (interpacket delay variance), and packet loss. You can schedule multiple IP SLAs operations and use Simple Network Management Protocol (SNMP) trap notifications and syslog messages for proactive threshold violation monitoring.

For more information about IP SLAs, see Chapter 16, "Configuring Cisco IOS IP SLAs Operations."

IP SLAs integration with CFM gathers Ethernet layer statistical measurements by sending and receiving Ethernet data frames between CFM MEPs. Performance is measured between the source MEP and the destination MEP. Unlike other IP SLAs operations that provide performance metrics for only the IP layer, IP SLAs with CFM provides performance metrics for Layer 2.

You can manually configure individual Ethernet ping or jitter operations. You can also configure an IP SLAs automatic Ethernet operation that queries the CFM database for all MEPs in a given maintenance domain and VLAN. The operation then automatically creates individual Ethernet ping or jitter operations based on the discovered MEPs.

I

Because IP SLAs is a Cisco proprietary feature, interoperability between CFM draft 1 and CFM 802.1ag is handled automatically by the switch.

For more information about IP SLAs operation with CFM, see the *Configuring IP SLAs for Metro-Ethernet* feature module at this URL:

http://www.cisco.com/en/US/docs/ios/ipsla/configuration/guide/sla\_metro\_ethernet.html

# **Configuring Ethernet CFM**

Configuring Ethernet CFM requires configuring the CFM domain. You can optionally configure and enable other CFM features such as crosschecking, remote MEP, port MEPs, SNMP traps, and fault alarms. Note that some of the configuration commands and procedures differ from those used in CFM draft 1.

- Default Ethernet CFM Configuration, page 17-7
- Ethernet CFM Configuration Guidelines, page 17-7
- Configuring the CFM Domain, page 17-8
- Configuring Ethernet CFM Crosscheck, page 17-12
- Configuring Static Remote MEP, page 17-13
- Configuring a Port MEP, page 17-15
- Configuring SNMP Traps, page 17-17
- Configuring Fault Alarms, page 17-17
- Configuring IP SLAs CFM Operation, page 17-19

### **Default Ethernet CFM Configuration**

- CFM is globally disabled.
- CFM is enabled on all interfaces when CFM is globally enabled.
- A port can be configured as a flow point (MIP/MEP), a transparent port, or disabled (CFM disabled). By default, ports are transparent ports until configured as MEP, MIP, or disabled.
- There are no MEPs or MIPs configured.
- When configuring a MEP service, if you do not configure direction, the default is up (inward facing).

### Ethernet CFM Configuration Guidelines

- CFM is not supported on and cannot be configured on routed ports or on Layer 3 EtherChannels.
- CFM is supported on EtherChannel port channels. You can configure an EtherChannel port channel as MEP or MIP. However, CFM is not supported on individual ports that belong to an EtherChannel and you cannot add a CFM port to an EtherChannel group.
- Port MEP is not supported on Layer 2 EtherChannels, or on ports that belong to an EtherChannel.
- You cannot configure CFM on VLAN interfaces.

- CFM is supported on trunk ports, access ports, and 802.1Q tunnel ports with these exceptions:
  - Trunk ports configured as MEPs must belong to allowed VLANs
  - Access ports configured as MEPs must belong to the native VLAN.
- You can configure CFM and VLAN translation on the switch at the same time.
- CFM is not supported on private VLAN ports.
- A REP port or FlexLink port can also be a service (VLAN) MEP or MIP, but it cannot be a port MEP.
- CFM is supported on ports running STP.
- You must configure a port MEP at a lower level than any service (VLAN) MEPs on an interface.
- An 802.1Q (QinQ) tunnel port can be a CFM up MEP or a port MEP. On a Connected Grid switch, you can also configure a MEP on a selective QinQ port.
- A QinQ port cannot be a down MEP or a MIP; you can configure the port as a MIP, but it is not active or visible in traceroute. Port MEP frames received on a QinQ interface are not tunneled and are processed locally.
- On a QinQ port, ingress draft 1 traffic is tunneled without translation or consideration of CFM version.
- You cannot configure tunnel mode by using the native VLAN as the S-VLAN or the C-VLAN.
- For port MEP on a QinQ port, do not enter the **vlan dot1q tag native** global configuration command to enable tagging on native VLAN frames.
- Do not configure tagged or untagged 802.1ag CFM packets entering an 802.1Q tunnel port.
- Do not configure double-tagged 802.1ag CFM packets entering a trunk port.

### **Configuring the CFM Domain**

Follow this procedure to configure the Ethernet CFM domain, configure a service to connect the domain to a VLAN, or configure a port to act as a MEP. You can also enter the optional commands to configure other parameters, such as continuity checks.

#### **BEFORE YOU BEGIN**

Review the "Information About Ethernet CFM" section on page 17-2 and "Ethernet CFM Configuration Guidelines" section on page 17-7.

#### **DETAILED STEPS**

# <u>Note</u>

You do not need to enter the **ethernet cfm ieee** global configuration command to configure the CFM version as 802.1ag. The CFM version is always 802.1ag and the command is automatically generated when you enable CFM.

|        | Command             | Purpose                                     |
|--------|---------------------|---------------------------------------------|
| Step 1 | configure terminal  | Enter global configuration mode.            |
| Step 2 | ethernet cfm global | Globally enable Ethernet CFM on the switch. |

Γ

| Command                                                                                 | Purpose                                                                                                    |
|-----------------------------------------------------------------------------------------|----------------------------------------------------------------------------------------------------|
| ethernet cfm traceroute cache [size <i>entries</i>   hold-time <i>minutes</i> ]         | (Optional) Configure the CFM traceroute cache. You can set a maximum cache size or hold time.                                                                                                    |
|                                                                                         | • (Optional) For <b>size</b> , enter the cache size in number of entry lines. The range is from 1 to 4095; the default is 100 lines.                                                                 |
|                                                                                         | • (Optional) For <b>hold-time</b> , enter the maximum cache hold time in minutes. The range is from 1 to 65535; the default is 100 minutes.                                                          |
| <b>ethernet cfm mip auto-create level</b> <i>level-id</i><br><b>vlan</b> <i>vlan-id</i> | (Optional) Configure the switch to automatically<br>create MIPs for VLAN IDS that are not associated<br>with specific maintenance associations at the<br>specified level. The level range is 0 to 7. |
|                                                                                         | Note Configure MIP auto-creation only for VLANs that MIPs should monitor. Configuring for all VLANs can be CPU and memory-intensive.                                                                 |
| ethernet cfm mip filter                                                                 | (Optional) Enable MIP filtering, which means that<br>all CFM frames at a lower level are dropped. The<br>default is disabled.                                                                        |
| <b>ethernet cfm domain</b> <i>domain-name</i> <b>level</b><br><i>level-id</i>           | Define a CFM domain, set the domain level, and<br>enter ethernet-cfm configuration mode for the<br>domain. The maintenance level number range is 0 to<br>7.                                          |
| id {mac-address domain_number   dns name                                                | (Optional) Assign a maintenance domain identifier.                                                                                                    |
| null}                                                                                   | • <i>mac-address domain_number</i> —Enter the MAC address and a domain number. The number can be from 0 to 65535.                                                                                    |
|                                                                                         | • <b>dns</b> <i>name</i> —Enter a DNS name string. The name can be a maximum of 43 characters.                                                                                                    |
|                                                                                         | • <b>null</b> —Assign no domain name.                                                                                                    |

|         | Command                                                                                      | Purpose                                                                                                    |
|---------|----------------------------------------------------------------------------------------------|----------------------------------------------------------------------------------------------------|
| Step 8  | <pre>service {ma-name   ma-number   vpn-id vpn} {vlan vlan-id [direction down]   port}</pre> | Define a customer service maintenance association<br>(MA) name or number or VPN ID to be associated<br>with the domain, a VLAN ID or port MEP, and enter<br>ethernet-cfm-service configuration mode. |
|         |                                                                                              | • <i>ma-name</i> —a string of no more than 100 characters that identifies the MAID.                                                                                                    |
|         |                                                                                              | • <i>ma-number</i> —a value from 0 to 65535.                                                                                                    |
|         |                                                                                              | • <i>vpn-id vpn</i> —enter a VPN ID as the <i>ma-name</i> .                                                                                                    |
|         |                                                                                              | • <b>vlan</b> <i>vlan-id</i> —VLAN range is from 1 to 4094.<br>You cannot use the same VLAN ID for more<br>than one domain at the same level.                                                        |
|         |                                                                                              | • (Optional) <b>direction down</b> —specify the service direction as down.                                                                                                    |
|         |                                                                                              | • <b>port</b> —Configure port MEP, a down MEP that is untagged and not associated with a VLAN.                                                                                                    |
| ep 9    | continuity-check                                                                             | Enable sending and receiving of continuity check messages.                                                                                                    |
| ep 10   | continuity-check interval value                                                              | (Optional) Set the interval at which continuity check<br>messages are sent. The available values are 100 ms,<br>1 second, 10 seconds, 1 minute and 10 minutes. The<br>default is 10 seconds.         |
|         |                                                                                              | <b>Note</b> Because faster CCM rates are more<br>CPU-intensive, we do not recommend<br>configuring a large number of MEPs running<br>at 100 ms intervals.                                            |
| ep 11   | <b>continuity-check loss-threshold</b><br><i>threshold-value</i>                             | (Optional) Set the number of continuity check<br>messages to be missed before declaring that an MEP<br>is down. The range is 2 to 255; the default is 3.                                             |
| ep 12   | maximum meps value                                                                           | (Optional) Configure the maximum number of<br>MEPs allowed across the network. The range is from<br>1 to 65535. The default is 100.                                                                  |
| Step 13 | sender-id {chassis   none}                                                                   | (Optional) Include the sender ID TLVs, attributes containing type, length, and values for neighbor devices.                                                                                          |
|         |                                                                                              | • <b>chassis</b> —Send the chassis ID (host name).                                                                                                    |
|         |                                                                                              | • <b>none</b> —Do not include information in the sender ID.                                                                                                    |
| ep 14   | mip auto-create [lower-mep-only   none]                                                      | (Optional) Configure auto creation of MIPs for the service.                                                                                                    |
|         |                                                                                              | • <b>lower-mep-only</b> —Create a MIP only if there is<br>a MEP for the service in another domain at the<br>next lower active level.                                                                 |
|         |                                                                                              | • <b>none</b> —No MIP auto-create.                                                                                                    |
|         |                                                                                              | Return to ethernet-cfm configuration mode.                                                                                                    |

Γ

| Command                                                                      | Purpose                                                                                                    |
|------------------------------------------------------------------------------|----------------------------------------------------------------------------------------------------|
| mip auto-create [lower-mep-only]                                             | (Optional) Configure auto creation of MIPs for the domain.                                                                                                    |
|                                                                              | • <b>lower-mep-only</b> —Create a MIP only if there is a MEP for the service in another domain at the next lower active level.                                                                                                |
| mep archive-hold-time minutes                                                | (Optional) Set the number of minutes that data from<br>a missing maintenance end point is kept before it is<br>purged. The range is 1 to 65535; the default is 100<br>minutes.                                                |
| exit                                                                         | Return to global configuration mode.                                                                                                    |
| interface interface-id                                                       | Specify an interface to configure, and enter interface configuration mode.                                                                                                    |
| switchport mode trunk                                                        | (Optional) Configure the port as a trunk port.                                                                                                    |
| ethernet cfm mip level level-id                                              | (Optional) Configure a customer level or<br>service-provider level maintenance intermediate<br>point (MIP) for the interface. The MIP level range is<br>0 to 7.                                                               |
|                                                                              | Note This step is not required if you have entered<br>the <b>ethernet cfm mip auto-create</b> global<br>configuration command or the <b>mip</b><br><b>auto-create</b> ethernet-cfm or<br>ethernet-cfm-srv configuration mode. |
| ethernet cfm mep domain domain-name mpid<br>identifier {vlan vlan-id   port} | Configure maintenance end points for the domain, and enter ethernet cfm mep mode.                                                                                                    |
|                                                                              | • <b>domain</b> <i>domain-name</i> —Specify the name of the created domain.                                                                                                    |
|                                                                              | • <b>mpid</b> <i>identifier</i> —Enter a maintenance end point identifier. The identifier must be unique for each VLAN (service instance). The range is 1 to 8191.                                                            |
|                                                                              | • vlan vlan-id—Enter the service provider VLAN<br>ID or IDs as a VLAN-ID (1 to 4094), a range of<br>VLAN-IDs separated by a hyphen, or a series of<br>VLAN IDs separated by comma.                                            |
|                                                                              | • <b>port</b> —Configure port MEP.                                                                                                    |
| cos value                                                                    | (Optional) Specify the class of service (CoS) value to be sent with the messages. The range is 0 to 7.                                                                                                    |
| end                                                                          | Return to privileged EXEC mode.                                                                                                    |
| show ethernet cfm maintenance-points {local remote}                          | Verify the configuration.                                                                                                    |
| show ethernet cfm errors [configuration]                                     | (Optional) Display the configuration error list.                                                                                                    |
| copy running-config startup-config                                           | (Optional) Save your entries in the configuration                                                                                                    |

Use the **no** versions of the commands to remove the configuration or return to the default configurations.

#### **EXAMPLE**

This is an example of the basic CFM configuration:

```
Switch(config)# ethernet cfm ieee
Switch(config)# ethernet cfm global
Switch(config)# ethernet cfm domain abc level 3
Switch(config-ecfm)# service test vlan 5
Switch(config-ecfm-srv)# continuity-check
Switch(config-ecfm-srv)# exit
Switch(config-ecfm)# exit
Switch(config)# interface gigabitethernet0/2
Switch(config-if)# ethernet cfm mep domain abc mpid 222 vlan 5
Switch(config-if)# exit
```

# **Configuring Ethernet CFM Crosscheck**

#### **BEFORE YOU BEGIN**

Review the "Information About Ethernet CFM" section on page 17-2 and "Ethernet CFM Configuration Guidelines" section on page 17-7.

# DETAILED STEPS

| Command                                                              | Purpose                                                                                                    |
|----------------------------------------------------------------------|----------------------------------------------------------------------------------------------------|
| configure terminal                                                   | Enter global configuration mode.                                                                                                    |
| ethernet cfm mep crosscheck start-delay<br>delay                     | Configure the number of seconds that the device<br>waits for remote MEPs to come up before the<br>crosscheck is started. The range is 1 to 65535; the<br>default is 30 seconds.         |
| <b>ethernet cfm domain</b> domain-name <b>level</b><br>level-id      | Define a CFM domain, set the domain level, and<br>enter ethernet-cfm configuration mode for the<br>domain. The maintenance level number range is 0 to<br>7.                             |
| <pre>service {ma-name   ma-number   vpn-id vpn} {vlan vlan-id}</pre> | Define a customer service maintenance association<br>name or number or VPN ID to be associated with the<br>domain, and a VLAN ID, and enter<br>ethernet-cfm-service configuration mode. |
|                                                                      | • <i>ma-name</i> —a string of no more than 100 characters that identifies the MAID.                                                                                                    |
|                                                                      | • <i>ma-number</i> —a value from 0 to 65535.                                                                                                    |
|                                                                      | • <i>vpn-id vpn</i> —enter a VPN ID as the <i>ma-name</i> .                                                                                                    |
|                                                                      | • <b>vlan</b> <i>vlan-id</i> —VLAN range is from 1 to 4094.<br>You cannot use the same VLAN ID for more<br>than one domain at the same level.                                           |
| mep mpid identifier                                                  | Define the MEP maintenance end point identifier in the domain and service. The range is 1 to 8191.                                                                                      |

| Command                                                                             | Purpose                                                                                                    |
|-------------------------------------------------------------------------------------|----------------------------------------------------------------------------------------------------|
| end                                                                                 | Return to privileged EXEC mode.                                                                                                    |
| ethernet cfm mep crosscheck {enable  <br>disable} domain domain-name {vlan {vlan-id | Enable or disable CFM crosscheck for one or more VLANs or a port MEP in the domain.                                                                                                    |
| any}   port}                                                                        | • <b>domain</b> <i>domain-name</i> —Specify the name of th created domain.                                                                                                    |
|                                                                                     | • vlan {vlan-id   any}—Enter the service<br>provider VLAN ID or IDs as a VLAN-ID (1 to<br>4094), a range of VLAN-IDs separated by a<br>hyphen, or a series of VLAN IDs separated by<br>comma. Enter any for any VLAN. |
|                                                                                     | • <b>port</b> —Identify a port MEP.                                                                                                    |
| show ethernet cfm maintenance-points<br>remote crosscheck                           | Verify the configuration.                                                                                                    |
| show ethernet cfm errors [configuration]                                            | Enter this command after you enable CFM crosscheck to display the results of the crosscheck operation. Enter the <b>configuration</b> keyword to display the configuration error list.                                |
| copy running-config startup-config                                                  | (Optional) Save your entries in the configuration file.                                                                                                    |

Use the **no** form of each command to remove a configuration or to return to the default settings.

#### **EXAMPLE**

The following example shows how to set the maximum number of seconds that a device will wait for remote MEPs to come up before the cross-check operation is started to 700:

Switch(config) # ethernet cfm mep crosscheck start-delay 700

The following example shows how to enable an Ethernet CFM MEP cross-check in CFM D1 at level 2 for VLAN IDs in the range from 3000 to 3375:

Switch # ethernet cfm mep crosscheck enable level 2 vlan 3000-3375

### **Configuring Static Remote MEP**

#### **BEFORE YOU BEGIN**

ſ

Review the "Information About Ethernet CFM" section on page 17-2 and "Ethernet CFM Configuration Guidelines" section on page 17-7.

#### **DETAILED STEPS**

| Command                                                                                      | Purpose                                                                                                    |
|----------------------------------------------------------------------------------------------|----------------------------------------------------------------------------------------------------|
| configure terminal                                                                           | Enter global configuration mode.                                                                                                    |
| <b>ethernet cfm domain</b> <i>domain-name</i> <b>level</b><br><i>level-id</i>                | Define a CFM domain, set the domain level, and<br>enter ethernet-cfm configuration mode for the<br>domain. The maintenance level number range is 0<br>7.                                          |
| <pre>service {ma-name   ma-number   vpn-id vpn} {vlan vlan-id [direction down]   port}</pre> | Define a customer service maintenance association<br>name or number or a VPN ID to be associated wi<br>the domain, and a VLAN ID or peer MEP, and ent<br>ethernet-cfm-service configuration mode. |
|                                                                                              | • <i>ma-name</i> —a string of no more than 100 characters that identifies the MAID.                                                                                                    |
|                                                                                              | • <i>ma-number</i> —a value from 0 to 65535.                                                                                                    |
|                                                                                              | • <i>vpn-id</i> —enter a VPN ID as the <i>ma-name</i> .                                                                                                    |
|                                                                                              | • <b>vlan</b> <i>vlan-id</i> —VLAN range is from 1 to 4094<br>You cannot use the same VLAN ID for more<br>than one domain at the same level.                                                      |
|                                                                                              | • (Optional) <b>direction down</b> —specify the served direction as down.                                                                                                    |
|                                                                                              | • <b>port</b> —Configure port MEP, a down MEP that untagged and not associated with a VLAN.                                                                                                    |
| continuity-check                                                                             | Enable sending and receiving of continuity check messages.                                                                                                    |
| mep mpid identifier                                                                          | Define the static remote maintenance end point identifier. The range is 1 to 8191                                                                                                    |
| continuity-check static rmep                                                                 | Enable checking of the incoming continuity chec<br>message from a remote MEP that is configured in t<br>MEP list.                                                                                 |
| end                                                                                          | Return to privileged EXEC mode.                                                                                                    |
| show ethernet cfm maintenance-points remote static                                           | Verify the configuration.                                                                                                    |
| show ethernet cfm errors [configuration]                                                     | Enter this command after you enable CFM<br>crosscheck to display the results of the crosschec<br>operation. Enter the <b>configuration</b> keyword to<br>display the configuration error list.    |
| copy running-config startup-config                                                           | (Optional) Save your entries in the configuration file.                                                                                                    |

Use the no form of each command to remove a configuration or to return to the default settings.

#### EXAMPLE

Switch(config)# ethernet cfm domain CUSTOMER level 7
Switch(config-ecfm)# service test vlan 10

```
Switch(config-ecfm-srv)# continuity-check
Switch(config-ecfm-srv)# mep mpid 200
Switch(config-ecfm-srv)# continuity-check static rmep
Switch(config-ecfm-srv)# end
```

## **Configuring a Port MEP**

A port MEP is a down MEP that is not associated with a VLAN and that uses untagged frames to carry CFM messages. You configure port MEPs on two connected interfaces. Port MEPs are always configured at a lower domain level than native VLAN MEPs.

#### **BEFORE YOU BEGIN**

Review the "Information About Ethernet CFM" section on page 17-2 and "Ethernet CFM Configuration Guidelines" section on page 17-7.

#### **DETAILED STEPS**

ſ

| Command                                                                       | Purpose                                                                                                    |
|-------------------------------------------------------------------------------|----------------------------------------------------------------------------------------------------|
| configure terminal                                                            | Enter global configuration mode.                                                                                                    |
| <b>ethernet cfm domain</b> <i>domain-name</i> <b>level</b><br><i>level-id</i> | Define a CFM domain, set the domain level, and<br>enter ethernet-cfm configuration mode for the<br>domain. The maintenance level number range is 0 to<br>7.                                  |
| <pre>service {ma-name   ma-number   vpn-id} port</pre>                        | Define a customer service maintenance association<br>name or number or VPN ID to be associated with the<br>domain, define a port MEP, and enter<br>ethernet-cfm-service configuration mode.  |
|                                                                               | • <i>ma-name</i> —a string of no more than 100 characters that identifies the MAID.                                                                                                    |
|                                                                               | • <i>ma-number</i> —a value from 0 to 65535.                                                                                                    |
|                                                                               | • <i>vpn-id vpn</i> —enter a VPN ID as the <i>ma-name</i> .                                                                                                    |
| mep mpid identifier                                                           | Define the static remote maintenance end point<br>identifier in the domain and service. The range is 1<br>to 8191                                                                            |
| continuity-check                                                              | Enable sending and receiving of continuity check messages.                                                                                                    |
| continuity-check interval value                                               | (Optional) Set the interval at which continuity check<br>messages are sent. The available values are 100 ms,<br>1 second, 10 seconds, 1 minute and 10 minutes. The<br>default is 10 seconds. |
|                                                                               | <b>Note</b> Because faster CCM rates are more<br>CPU-intensive, we do not recommend<br>configuring a large number of MEPs running<br>at 100 ms intervals.                                    |

| Command                                                          | Purpose                                                                                                    |
|------------------------------------------------------------------|----------------------------------------------------------------------------------------------------|
| <b>continuity-check loss-threshold</b><br><i>threshold-value</i> | (Optional) Set the number of continuity check<br>messages to be missed before declaring that an MEP<br>is down. The range is 2 to 255; the default is 3.                                        |
| continuity-check static rmep                                     | Enable checking of the incoming continuity check<br>message from a remote MEP that is configured in the<br>MEP list.                                                                            |
| exit                                                             | Return to ethernet-cfm configuration mode.                                                                                                    |
| exit                                                             | Return to global configuration mode.                                                                                                    |
| interface interface-id                                           | Identify the port MEP interface and enter interface configuration mode.                                                                                                    |
| ethernet cfm mep domain domain-name mpid<br>identifier port      | Configure the interface as a port MEP for the domain.                                                                                                    |
|                                                                  | • <b>domain</b> <i>domain-name</i> —Specify the name of the created domain.                                                                                                    |
|                                                                  | • <b>mpid</b> <i>identifier</i> —Enter a maintenance end point identifier. The identifier must be unique for each VLAN (service instance). The range is 1 to 8191.                              |
| end                                                              | Return to privileged EXEC mode.                                                                                                    |
| show ethernet cfm maintenance-points remote static               | Verify the configuration.                                                                                                    |
| show ethernet cfm errors [configuration]                         | Enter this command after you enable CFM<br>crosscheck to display the results of the crosscheck<br>operation. Enter the <b>configuration</b> keyword to<br>display the configuration error list. |
| copy running-config startup-config                               | (Optional) Save your entries in the configuration file.                                                                                                    |

Use the **no** form of each command to remove a configuration or to return to the default settings.

This is a sample configuration for a port MEP:

```
Switch(config)# ethernet cfm domain abc level 3
Switch(config-ecfm)# service PORTMEP port
Switch(config-ecfm-srv)# mep mpid 222
Switch(config-ecfm-srv)# continuity-check
Switch(config-ecfm-srv)# continuity-check static rmep
Switch(config-ecfm-srv)# exit
Switch(config-ecfm)# exit
Switch(config)# interface gigabitethernet0/1
Switch(config-if)# ethernet cfm mep domain abc mpid 111 port
Switch(config-if)# end
```

## **Configuring SNMP Traps**

#### **BEFORE YOU BEGIN**

Review the "Information About Ethernet CFM" section on page 17-2 and "Ethernet CFM Configuration Guidelines" section on page 17-7.

#### **DETAILED STEPS**

| Command                                                                                            | Purpose                                                 |
|----------------------------------------------------------------------------------------------------|---------------------------------------------------------|
| configure terminal                                                                                 | Enter global configuration mode.                        |
| snmp-server enable traps ethernet cfm cc<br>[mep-up] [mep-down] [config] [loop]<br>[cross-connect] | (Optional) Enable Ethernet CFM continuity check traps.  |
| snmp-server enable traps ethernet cfm<br>crosscheck [mep-unknown] [mep-missing]<br>[service-up]    | (Optional) Enable Ethernet CFM crosscheck traps.        |
| end                                                                                                | Return to privileged EXEC mode.                         |
| show running-config                                                                                | Verify your entries.                                    |
| copy running-config startup-config                                                                 | (Optional) Save your entries in the configuration file. |

Use the **no** form of each command to remove a configuration or to return to the default settings.

#### EXAMPLE

Switch(config) # snmp-server enable traps ethernet cfm cc mep-up mep-down config loop cross-connect

## **Configuring Fault Alarms**

You can configure Ethernet CFM fault alarms in either global configuration mode or Ethernet CFM interface MEP mode. In case of conflict, the interface MEP mode configuration takes precedence.

#### **BEFORE YOU BEGIN**

I

Review the "Information About Ethernet CFM" section on page 17-2 and "Ethernet CFM Configuration Guidelines" section on page 17-7.

#### **DETAILED STEPS**

| Command                                                                                                    | Purpose                                                                                                    |
|----------------------------------------------------------------------------------------------------|----------------------------------------------------------------------------------------------------|
| configure terminal                                                                                            | Enter global configuration mode.                                                                                                    |
| ethernet cfm alarm notification {all  <br>error-xcon   mac-remote-error-xcon   none                           | Globally enable Ethernet CFM fault alarm notification for the specified defects:                                                                                            |
| remote-error-xcon   xcon }                                                                                    | • <b>all</b> —report all defects.                                                                                                    |
|                                                                                                    | • <b>error-xcon</b> —Report only error and connecting defects.                                                                                                    |
|                                                                                                    | • mac-remote-error-xcon—Report only MAC-address, remote, error, and connection defects.                                                                                     |
|                                                                                                    | • <b>none</b> —Report no defects.                                                                                                    |
|                                                                                                    | • <b>remote-error-xcon</b> —Report only remote, errand connection defects.                                                                                                  |
|                                                                                                    | • <b>xcon</b> —Report only connection defects.                                                                                                    |
| ethernet cfm alarm delay value                                                                                | (Optional) Set a delay period before a CFM fault<br>alarm is sent. The range is 2500 to 10000<br>milliseconds (ms). The default is 2500 ms.                                 |
| ethernet cfm alarm reset value                                                                                | (Optional) Specify the time period before the CF fault alarm is reset. The range is 2500 to 10000 milliseconds (ms). The default is 10000 ms.                               |
| ethernet cfm logging alarm ieee                                                                               | Configure the switch to generate system logging messages for the alarms.                                                                                                    |
| interface interface-id                                                                                        | (Optional) Specify an interface to configure, and enter interface configuration mode.                                                                                       |
| <b>ethernet cfm mep domain</b> <i>domain-name</i> <b>mpid</b><br><i>identifier</i> <b>vlan</b> <i>vlan-id</i> | Configure maintenance end points for the domai and enter ethernet cfm interface mep mode.                                                                                   |
|                                                                                                    | • <b>domain</b> <i>domain-name</i> —Specify the name of created domain.                                                                                                    |
|                                                                                                    | • <b>mpid</b> <i>identifier</i> —Enter a maintenance end poidentifier. The identifier must be unique for early VLAN (service instance). The range is 1 to 8191.             |
|                                                                                                    | • vlan vlan-id—Enter the service provider VLA<br>ID or IDs as a VLAN-ID (1 to 4094), a range<br>VLAN-IDs separated by a hyphen, or a series<br>VLAN IDs separated by comma. |
| ethernet cfm alarm notification {all  <br>error-xcon   mac-remote-error-xcon   none                           | (Optional) Enable Ethernet CFM fault alarm notification for the specified defects on the interfa                                                                            |
| remote-error-xcon   xcon }                                                                                    | <b>Note</b> The Ethernet CFM interface MEP alarm configuration takes precedence over the global configuration.                                                              |

| Command                                        | Purpose                                                                                                    |
|------------------------------------------------|----------------------------------------------------------------------------------------------------|
| ethernet cfm alarm {delay value   reset value} | (Optional) Set an alarm delay period or a reset period.                                                        |
|                                                | <b>Note</b> The Ethernet CFM interface MEP alarm configuration takes precedence over the global configuration. |
| end                                            | Return to privileged EXEC mode.                                                                                |
| show running-config                            | Verify your entries.                                                                                           |
| copy running-config startup-config             | (Optional) Save your entries in the configuration file.                                                        |

Use the **no** form of each command to remove a configuration or to return to the default settings.

#### EXAMPLE

The following example shows how to set up notification for all defects:

Switch(config) # ethernet cfm alarm notification all

The following example shows how to set the time during which one or more defects must be present before a fault alarm is issued to 5000 ms:

Switch(config) # ethernet cfm alarm delay 5000

### **Configuring IP SLAs CFM Operation**

You can manually configure an individual IP SLAs Ethernet ping or jitter echo operation or you can configure IP SLAs Ethernet operation with endpoint discovery. You can also configure multiple operation scheduling. For accurate one-way delay statistics, the clocks on the endpoint switches must be synchronized. You can configure the endpoint switches with Network Time Protocol (NTP) so that the switches are synchronized to the same clock source.

For more information about configuring IP SLAs, see Chapter 16, "Configuring Cisco IOS IP SLAs Operations."

This section includes the following topics:

- Manually Configuring an IP SLAs CFM Probe or Jitter Operation, page 17-19
- Configuring an IP SLAs Operation with Endpoint Discovery, page 17-22

#### Manually Configuring an IP SLAs CFM Probe or Jitter Operation

#### **BEFORE YOU BEGIN**

Review the "Information About Ethernet CFM" section on page 17-2 and "Ethernet CFM Configuration Guidelines" section on page 17-7.

#### **DETAILED STEPS**

| Command                                                                                                    | Purpose                                                                                                    |
|----------------------------------------------------------------------------------------------------|----------------------------------------------------------------------------------------------------|
| configure terminal                                                                                         | Enter global configuration mode.                                                                                                    |
| ip sla operation-number                                                                                    | Create an IP SLAs operation, and enter IP SLAs configuration mode.                                                                                                    |
| <b>ethernet echo mpid</b> <i>identifier</i> <b>domain</b><br><i>domain-name</i> <b>vlan</b> <i>vlan-id</i> | Configure the IP SLAs operation as an echo (ping)<br>jitter operation, and enter IP SLAs Ethernet echo<br>configuration mode.                                                              |
| or                                                                                                    | <ul> <li>Enter echo for a ping operation or jitter for a jitter operation.</li> <li>For mpid <i>identifier</i>, enter a maintenance endpoint identifier. The identifier must be</li> </ul> |
| ethernet jitter mpid identifier domain                                                                     | <ul> <li>unique for each VLAN (service instance). The range is 1 to 8191.</li> <li>For domain <i>domain-name</i>, enter the CFM</li> </ul>                                                 |
| domain-name vlan vlan-id [interval<br>interpacket-interval] [num-frames number-of                          | domain name.                                                                                                    |
| frames transmitted]                                                                                        | • For vlan <i>vlan-id</i> , the VLAN range is from 1 t 4095.                                                                                                    |
|                                                                                                    | • (Optional—for jitter only) Enter the <b>interval</b> between sending of jitter packets.                                                                                                  |
|                                                                                                    | • (Optional—for jitter only) Enter the <b>num-frames</b> and the number of frames to be sent.                                                                                              |
| cos cos-value                                                                                              | (Optional) Set a class of service value for the operation.                                                                                                    |
| frequency seconds                                                                                          | (Optional) Set the rate at which the IP SLAs operation repeats. The range is from 1 to 604800 seconds; the default is 60 seconds.                                                          |
| history history-parameter                                                                                  | (Optional) Specify parameters for gathering<br>statistical history information for the IP SLAs<br>operation.                                                                               |
| owner owner-id                                                                                             | (Optional) Configure the SNMP owner of the IP SLAs operation.                                                                                                    |
| request-data-size <i>bytes</i>                                                                             | (Optional) Specify the protocol data size for an IF<br>SLAs request packet. The range is from 0 to the<br>maximum size allowed by the protocol being used<br>the default is 66 bytes.      |
| tag text                                                                                                   | (Optional) Create a user-specified identifier for an SLAs operation.                                                                                                    |
| threshold milliseconds                                                                                     | (Optional) Specify the upper threshold value in<br>milliseconds (ms0 for calculating network<br>monitoring statistics. The range is 0 to 214748364<br>the default is 5000.                 |

| Command                                                                                                    | Purpose                                                                                                    |
|----------------------------------------------------------------------------------------------------|----------------------------------------------------------------------------------------------------|
| timeout milliseconds                                                                                                    | (Optional) Specify the amount of time in ms that the IP SLAs operation waits for a response from its request packet. The range is 0 to 604800000; the default value is 5000.                                                                                                    |
| exit                                                                                                    | Return to global configuration mode.                                                                                                    |
| <pre>ip sla schedule operation-number [ageout<br/>seconds] [life {forever   seconds}] [recurring]<br/>[start-time {hh:mm {:ss} [month day   day<br/>month]   pending   now   after hh:mm:ss}]</pre> | <ul> <li>Schedule the time parameters for the IP SLAs operation.</li> <li><i>operation-number</i>—Enter the IP SLAs operation number.</li> <li>(Optional) ageout <i>seconds</i>—Enter the number of seconds to keep the operation in memory when it is not actively collecting information. The range is 0 to 2073600 seconds. The default is 0 seconds.</li> <li>(Optional) life—Set the operation to run indefinitely (forever) or for a specific number of <i>seconds</i>. The range is from 0 to 2147483647. The default is 3600 seconds (1 hour).</li> <li>(Optional) recurring—Set the probe to be automatically scheduled every day.</li> <li>(Optional) start-time—Enter the time for the operation to begin collecting information: <ul> <li>To start at a specific time, enter the hour, minute, second (in 24-hour notation), and day of the month.</li> <li>Enter pending to select no information collection until a start time is selected.</li> <li>Enter after <i>hh:mm:ss</i> to show that the operation should start after the entered time</li> </ul></li></ul> |
| end                                                                                                    | has elapsed.<br>Return to privileged EXEC mode.                                                                                                    |
| show ip sla configuration [operation-number]                                                                                                    |                                                                                                    |
| copy running-config startup-config                                                                                                    | Show the configured IP SLAs operation.<br>(Optional) Save your entries in the configuration<br>file.                                                                                                    |

To remove an IP SLAs operation, enter the no ip sla operation-number global configuration command.

#### EXAMPLE

ſ

```
Switch(config)# ip sla 1
Switch(config-ip-sla)# ethernet echo mpid 222 domain abc vlan 10
Switch(config-ip-sla)# exit
Switch(config)# ip sla schedule 1 start-time after 00:05:00
Switch(config)# end
```

### **Configuring an IP SLAs Operation with Endpoint Discovery**

Follow this procedure to use IP SLAs to automatically discover the CFM endpoints for a domain and VLAN ID. You can configure ping or jitter operations to the discovered endpoints.

#### **BEFORE YOU BEGIN**

Review the "Information About Ethernet CFM" section on page 17-2 and "Ethernet CFM Configuration Guidelines" section on page 17-7.

#### **DETAILED STEPS**

| Command                                                                                                    | Purpose                                                                                                    |
|----------------------------------------------------------------------------------------------------|----------------------------------------------------------------------------------------------------|
| configure terminal                                                                                                    | Enter global configuration mode.                                                                                                    |
| ip sla ethernet-monitor operation-number                                                                                                    | Begin configuration of an IP SLAs automatic<br>Ethernet operation, and enter IP SLAs Ethernet<br>monitor configuration mode.                                                          |
| <b>type echo domain</b> <i>domain-name</i> <b>vlan</b> <i>vlan-id</i><br>[ <b>exclude-mpids</b> <i>mp-ids</i> ]                                                                             | Configure the automatic Ethernet operation to creat<br>echo (ping) or jitter operation and enter IP SLAs<br>Ethernet echo configuration mode.                                         |
|                                                                                                    | • Enter <b>type echo</b> for a ping operation or <b>type jitter</b> for a jitter operation.                                                                                           |
| or                                                                                                    | • For <b>mpid</b> <i>identifier</i> , enter a maintenance endpoint identifier. The range is 1 to 8191.                                                                                |
| <b>type jitter domain</b> domain-name <b>vlan</b> vlan-id<br>[ <b>exclude-mpids</b> mp-ids] [ <b>interval</b><br>interpacket-interval] [ <b>num-frames</b> number-of<br>frames transmitted] | • For <b>domain</b> <i>domain-name</i> , enter the CFM domain name.                                                                                                    |
|                                                                                                    | • For <b>vlan</b> <i>vlan-id</i> , the VLAN range is from 1 t 4095.                                                                                                    |
|                                                                                                    | • (Optional) Enter <b>exclude-mpids</b> <i>mp-ids</i> to exclude the specified maintenance endpoint identifiers.                                                                      |
|                                                                                                    | • (Optional—for jitter only) Enter the <b>interval</b> between sending of jitter packets.                                                                                             |
|                                                                                                    | • (Optional—for jitter only) Enter the <b>num-frames</b> and the number of frames to be sent.                                                                                         |
| cos cos-value                                                                                                    | (Optional) Set a class of service value for the operation.                                                                                                    |
| owner owner-id                                                                                                    | (Optional) Configure the SNMP owner of the IP SLAs operation.                                                                                                    |
| request-data-size bytes                                                                                                    | (Optional) Specify the protocol data size for an IF<br>SLAs request packet. The range is from 0 to the<br>maximum size allowed by the protocol being used<br>the default is 66 bytes. |
| tag text                                                                                                    | (Optional) Create a user-specified identifier for an SLAs operation.                                                                                                    |

Γ

| Command                                                                                                    | Purpose                                                                                                    |
|----------------------------------------------------------------------------------------------------|----------------------------------------------------------------------------------------------------|
| threshold milliseconds                                                                                                    | (Optional) Specify the upper threshold value in<br>milliseconds for calculating network monitoring<br>statistics. The range is 0 to 2147483647; the default<br>is 5000.                                                                                                    |
| timeout milliseconds                                                                                                    | (Optional) Specify the amount of time in<br>milliseconds that the IP SLAs operation waits for a<br>response from its request packet. The range is 0 to<br>604800000; the default value is 5000.                                                                                                    |
| exit                                                                                                    | Return to global configuration mode.                                                                                                    |
| <pre>ip sla schedule operation-number [ageout seconds] [life {forever   seconds}] [recurring] [start-time {hh:mm {:ss} [month day   day month]   pending   now   after hh:mm:ss}]</pre> | <ul> <li>Schedule the time parameters for the IP SLAs operation.</li> <li><i>operation-number</i>—Enter the IP SLAs operation number.</li> <li>(Optional) ageout seconds—Enter the number of seconds to keep the operation in memory when it is not actively collecting information. The range is 0 to 2073600 seconds. The default is 0 seconds.</li> <li>(Optional) life—Set the operation to run indefinitely (forever) or for a specific number of seconds. The range is from 0 to 2147483647. The default is 3600 seconds (1 hour).</li> <li>(Optional) recurring—Set the probe to be automatically scheduled every day.</li> <li>(Optional) start-time—Enter the time for the operation to begin collecting information: <ul> <li>To start at a specific time, enter the hour, minute, second (in 24-hour notation), and day of the month.</li> <li>Enter pending to select no information collection until a start time is selected.</li> <li>Enter now to start the operation immediately.</li> <li>Enter after hh:mm:ss to show that the operation should start after the entered time</li> </ul> </li> </ul> |
|                                                                                                    | has elapsed.                                                                                                    |
| end                                                                                                    | Return to privileged EXEC mode.                                                                                                    |
| show ip sla configuration [operation-number]                                                                                                    | Show the configured IP SLAs operation.                                                                                                    |
| copy running-config startup-config                                                                                                    | (Optional) Save your entries in the configuration file.                                                                                                    |

To remove an IP SLAs operation, enter the no ip sla operation-number global configuration command.

#### EXAMPLE

```
Switch(config)# ip sla ethernet-monitor 3
Switch(config-ip-sla-ethernet-monitor)# type jitter domain testdomain vlan 20
Switch(config-ip-sla-ethernet-monitor)# exit
Switch(config)# ip sla schedule 1 start-time now life forever
Switch(config)# end
```

# Information About CFM ITU-T Y.1731 Fault Management

The ITU-T Y.1731 feature provides new CFM functionality for fault and performance management for service providers in large network. The switch supports Ethernet Alarm Indication Signal (ETH-AIS), Ethernet Remote Defect Indication (ETH-RDI), Ethernet Locked Signal (ETH-LCK), and Ethernet Multicast Loopback Message (MCAST-LBM) functionality for fault detection, verification, and isolation.

- Y.1731 Terminology, page 17-24
- Alarm Indication Signals, page 17-25
- Ethernet Remote Defect Indication, page 17-25
- Ethernet Locked Signal, page 17-26
- Multicast Ethernet Loopback, page 17-26

### Y.1731 Terminology

- Server MEP—the combination of the server layer termination function and server or Ethernet adaptation layer termination function or server or Ethernet adaptation function, where the server layer termination function is expected to run OAM mechanisms specific to the server layer. The supported mechanisms are link up, link down, and 802.3ah.
- Server layer—a virtual MEP layer capable of detecting fault conditions.
- Defect conditions:
  - Loss of continuity (LOC): the MEP stopped receiving CCM frames from a peer MEP.
  - Mismerge: the MEP received a CCM frame with a correct maintenance level (matching the MEP level) but an incorrect maintenance ID.
  - Unexpected MEP: the MEP received a CCM frame with the correct maintenance level (matching the MEP's level) and correct maintenance ID, but an unexpected MEP ID.
  - Unexpected maintenance level: the MEP received a CCM frame with an incorrect maintenance level.
  - Unexpected period: the MEP received a CCM frame with a correct maintenance level, a correct maintenance ID, a correct MEP ID, but a different transmission period field.
- Signal fail—the MEP declares a signal fail condition when it detects a defect condition.
- Alarm Indication Signal (AIS) condition—the MEP received an AIS frame.
- Remote Defect Indication (RDI) condition—The MEP received a CCM frame with the RDI field set.

1

• Locked Signal (LCK) condition—The MEP received an LCK frame.

# **Alarm Indication Signals**

The Ethernet Alarm Signal function (ETH-AIS) is used to suppress alarms after defects are detected at the *server* (sub) layer, which is a virtual MEP layer capable of detecting fault conditions. A fault condition could be a signal fail condition, an AIS condition, or a LCK condition.

Note

Although the configuration is allowed, you should not configure AIS in networks running STP. An STP configuration might cause AIS interruption or redirection.

When a MEP or a service MEP (SMEP) detects a connectivity fault at a specific maintenance association level, it multicasts AIS frames in the direction away from the detected failure at the client maintenance association level. The frequency of AIS frame transmission is based on the AIS transmission period. The first AIS frame is always sent immediately following the detection of the defect condition. We recommend a transition period of 1 second in a network of only a few VLANs to ensure that the first AIS frame is sent immediately following error detection. We recommend a 60-second interval in a network of multiple (up to 4094) VLANs to prevent stressing the network with 1-second transmissions.

A MEP that receives a frame with ETH-AIS information cannot determine the specific server with the defect condition or the set of peer MEPs for which it should suppress alarms. Therefore, it suppresses alarms for all peer MEPs, whether or not they are connected.

When a MEP receives an AIS frame, it examines it to be sure that the Maintenance Entity Group (MEG) level matches its own MEG and then detects the AIS default condition. (A MEG is Y.1731 terminology for maintenance association in 802.1ag.) After this detection, if no AIS frames are received for an interval of 3.5 times the AIS transmission period, the MEP clears the AIS defect condition. For example, if the AIS timer is set for 60 seconds, the AIS timer period expires after 3.5 times 60, or 210 seconds.

The AIS condition is terminated when a valid CCM is received with all error conditions cleared or when the AIS period timer expires (the default time is 60 seconds).

### **Ethernet Remote Defect Indication**

When Ethernet OAM continuity check (ETH-CC) transmission is enabled, the Ethernet Remote Defect Indication (ETH-RDI) function uses a bit in the CFM CC message to communicate defect conditions to the MEP peers. For ETH-RDI functionality, you must configure the MEP MEG level, the ETH-CC transmission period, and the ETH-CC frame priority. ETH-RDI does not require any MIP configuration.

When a MEP receives frames with ETH-RDI information, it determines that its peer MEP has encountered a defect condition and sets the RDI files in the CCM frames for the duration of the defect condition. When the defect condition clears, the MEP clears the RDI field.

When a MEP receives a CCM frame, it examines it to ensure that its MEG level is the same and if the RDI field is set, it detects an RDI condition. For point-to-point Ethernet connections, a MEP can clear the RDI condition when it receives the first frame from its peer MEP with the RDI field cleared. However, for multipoint Ethernet connectivity, the MEP cannot determine the associated subset of peer MEPs with which the sending MEP has seen the defect condition. It can clear the RDI condition after it receives CCM frames with the RDI field cleared from its entire list of peer MEPs.

I

### **Ethernet Locked Signal**

The Ethernet Locked Signal (ETH-LCK) function communicates the administrative locking of a server MEP and interruption of data traffic being forwarded to the MEP expecting the traffic. A MEP that receives frames with ETH-LCK information can differentiate between a defect condition and an administrative locking. ETH-LCK relies on loopback information (local, remote, port loopback, per-VLAN loopback, and terminal loopback). The default timer for ETH-LCK is 60 seconds and the default level is the MIP level.

When a MEP is administratively locked, it sends LCK frames in a direction opposite to its peer MEPs, based on the LCK transmission period, which is the same as the AIS transmission period. The first LCK frame is sent immediately following the administrative or diagnostic action.

A MEP receiving a LCK frame verifies that the maintenance level matches its configured maintenance level, and detects a LCK condition. When no LCK frames are received for an interval of 3.5 times the LCK transmission period, the MEP clears the LCK condition.

### **Multicast Ethernet Loopback**

The multicast Ethernet loopback (ETH-LB) function verifies bidirectional connectivity of a MEP with its peer MEPs and is an on-demand OAM function. When the feature is invoked on a MEP by entering the **ping** privileged EXEC command, the MEP sends a multicast frame with ETH-LB request information to peer MEPs in the same MEG. The MEP expects to receive a unicast frame with ETH-LB reply information from its peer MEPs within a specified time period. A MEP receiving a multicast frame with ETH-LB request information validates the frame and transmits a frame with reply information.

To configure multicast ETH-LB, you configure the MEG level of the MEP and the priority of the multicast frames with ETH-LB requests. Multicast frames with ETH-LB request information are always marked as drop ineligible. No MIP configuration is required.

The MEP sends multicast LB message frames on an on-demand basis. After sending a multicast LBM frame, the MEP expects to receive LB reply frames within 5 seconds.

When a MEP receives a valid LBM frame, it generates an LB reply frame and sends it to the requested MEP after a random delay in the range of 0 to 1 second. The validity of the frame is determined on its having the correct MEG level.

When a MEP sends a multicast LBM frame and receives an LB reply frame within 5 seconds, the LB reply frame is valid.

# **Configuring Y.1731 Fault Management**

To configure Y.1731 fault management, you must enable CFM and configure MIPs on the participating interfaces. AIS messages are generated only on interfaces with a configured MIP.

- Default Y.1731 Configuration, page 17-27
- Configuring ETH-AIS, page 17-27
- Configuring ETH-LCK, page 17-29
- Using Multicast Ethernet Loopback, page 17-32

# **Default Y.1731 Configuration**

- ETH-AIS and ETH-LCK are enabled by default when CFM is enabled.
- When you configure ETH-AIS or ETH-LCK, you must configure CFM before ETH-AIS or ETH-LCK is operational.
- ETH-RDI is set automatically when continuity check messages are enabled.

# **Configuring ETH-AIS**

#### **BEFORE YOU BEGIN**

Review the "Information About CFM ITU-T Y.1731 Fault Management" section on page 17-24.

#### **DETAILED STEPS**

I

| Command                                                                       | Purpose                                                                                                    |
|-------------------------------------------------------------------------------|----------------------------------------------------------------------------------------------------|
| configure terminal                                                            | Enter global configuration mode.                                                                                                    |
| ethernet cfm ais link-status global                                           | Configure AIS-specific SMEP commands by entering config-ais-link-cfm mode.                                                                                  |
| level level-id                                                                | Configure the maintenance level for sending AIS frames transmitted by the SMEP. The range is 0 to 7                                                         |
| or                                                                            | or                                                                                                    |
| disable                                                                       | Disable generation of ETH-AIS frames.                                                                                                    |
| period value                                                                  | Configure the SMEP AIS transmission period<br>interval. Allowable values are 1 second or 60<br>seconds.                                                     |
| exit                                                                          | Return to global configuration mode.                                                                                                    |
| <b>ethernet cfm domain</b> <i>domain-name</i> <b>level</b><br><i>level-id</i> | Define a CFM domain, set the domain level, and<br>enter ethernet-cfm configuration mode for the<br>domain. The maintenance level number range is 0 to<br>7. |

|   | Command                                                                                      | Purpose                                                                                                    |
|---|----------------------------------------------------------------------------------------------|----------------------------------------------------------------------------------------------------|
| - | <pre>service {ma-name   ma-number   vpn-id vpn} {vlan vlan-id [direction down]   port}</pre> | Define a customer service maintenance association<br>(MA) name or number to be associated with the<br>domain, or a VLAN ID or VPN-ID, and enter<br>ethernet-cfm-service configuration mode. |
|   |                                                                                              | • <i>ma-name</i> —a string of no more than 100 characters that identifies the MAID.                                                                                                    |
|   |                                                                                              | • <i>ma-number</i> —a value from 0 to 65535.                                                                                                    |
|   |                                                                                              | • <i>vpn-id</i> —enter a VPN ID as the <i>ma-name</i> .                                                                                                    |
|   |                                                                                              | • <b>vlan</b> <i>vlan-id</i> —VLAN range is from 1 to 4094<br>You cannot use the same VLAN ID for more<br>than one domain at the same level.                                                |
|   |                                                                                              | • (Optional) <b>direction down</b> —specify the servic direction as down.                                                                                                    |
|   |                                                                                              | • <b>port</b> —Configure port MEP, which is a down MEP that is untagged and not associated with VLAN.                                                                                       |
| - | ais level level-id                                                                           | (Optional) Configure the maintenance level for<br>sending AIS frames transmitted by the MEP. The<br>range is 0 to 7.                                                                        |
| - | ais period value                                                                             | (Optional) Configure the MEP AIS transmission<br>period interval. Allowable values are 1 second or 6<br>seconds.                                                                            |
|   | ais expiry-threshold value                                                                   | (Optional) Set the expiring threshold for the MA a an integer. The range is 2 to 255. The default is 3.5                                                                                    |
|   | no ais suppress-alarms                                                                       | (Optional) Override the suppression of redundant<br>alarms when the MEP goes into an AIS defect<br>condition after receiving an AIS message.                                                |
| - | exit                                                                                         | Return to ethernet-cfm configuration mode.                                                                                                    |
|   | exit                                                                                         | Return to global configuration mode.                                                                                                    |
| - | interface interface-id                                                                       | Specify an interface ID, and enter interface configuration mode.                                                                                                    |
|   | [no] ethernet cfm ais link-status                                                            | Enable or disable sending AIS frames from the SMEP on the interface.                                                                                                    |
| - | ethernet cfm ais link-status period value                                                    | Configure the ETH-AIS transmission period generated by the SMEP on the interface. Allowabl values are 1 second or 60 seconds.                                                               |
| - | ethernet cfm ais link-status level level-id                                                  | Configure the maintenance level for sending AIS frames transmitted by the SMEP on the interface. The range is 0 to 7.                                                                       |
| - | end                                                                                          | Return to privileged EXEC mode.                                                                                                    |
|   | <pre>show ethernet cfm smep [interface interface-id]</pre>                                   | Verify the configuration.                                                                                                    |

|         | Command                            | Purpose                                                 |
|---------|------------------------------------|---------------------------------------------------------|
| Step 20 | show ethernet cfm error            | Display received ETH-AIS frames and other errors.       |
| Step 21 | copy running-config startup-config | (Optional) Save your entries in the configuration file. |

Use the **no** form of the commands to return to the default configuration or to remove a configuration. To disable the generation of ETH-AIS frames, enter the **disable** config-ais-link-cfm mode command.

#### EXAMPLE

This is an example of the output from the **show ethernet cfm smep** command when Ethernet AIS has been enabled:

### **Configuring ETH-LCK**

#### **BEFORE YOU BEGIN**

Review the "Information About CFM ITU-T Y.1731 Fault Management" section on page 17-24.

#### **DETAILED STEPS**

ſ

| Command                             | Purpose                                                                                                    |
|-------------------------------------|----------------------------------------------------------------------------------------------------|
| configure terminal                  | Enter global configuration mode.                                                                               |
| ethernet cfm lck link-status global | Configure SMEP LCK commands by entering config-lck-link-cfm mode.                                              |
| level level-id                      | Configure the maintenance level for sending<br>ETH-LCK frames transmitted by the SMEP. The<br>range is 0 to 7. |
| disable                             | or<br>Disable generation of ETH-LCK frames.                                                                    |
| period value                        | Configure the SMEP ETH-LCK frame transmission period interval. Allowable values are 1 second or 60 seconds.    |
| exit                                | Return to global configuration mode.                                                                           |

| Command                                                                                      | Purpose                                                                                                    |
|----------------------------------------------------------------------------------------------|----------------------------------------------------------------------------------------------------|
| <b>ethernet cfm domain</b> <i>domain-name</i> <b>level</b> <i>level-id</i>                   | Define a CFM domain, set the domain level, and<br>enter ethernet-cfm configuration mode for the<br>domain. The maintenance level number range is 0 to<br>7.                                                                                                    |
| <pre>service {ma-name   ma-number   vpn-id vpn} {vlan vlan-id [direction down]   port}</pre> | <ul> <li>Define a customer service maintenance association name or number to be associated with the domain, or a VLAN ID or VPN-ID, and enter ethernet-cfm-service configuration mode.</li> <li><i>ma-name</i>—a string of no more than 100 characters that identifies the MAID.</li> </ul> |
|                                                                                              | • <i>ma-number</i> —a value from 0 to 65535.                                                                                                    |
|                                                                                              | • <i>vpn-id</i> —enter a VPN ID as the <i>ma-name</i> .                                                                                                    |
|                                                                                              | • <b>vlan</b> <i>vlan-id</i> —VLAN range is from 1 to 4094.<br>You cannot use the same VLAN ID for more<br>than one domain at the same level.                                                                                                    |
|                                                                                              | • (Optional) <b>direction down</b> —specify the service direction as down.                                                                                                    |
|                                                                                              | • <b>port</b> —Configure port MEP, a down MEP that is untagged and not associated with a VLAN.                                                                                                    |
| Ick level level-id                                                                           | (Optional) Configure the maintenance level for<br>sending ETH-LCK frames sent by the MEP. The<br>range is 0 to 7.                                                                                                    |
| Ick period value                                                                             | (Optional) Configure the MEP ETH-LCK frame<br>transmission period interval. Allowable values are 1<br>second or 60 seconds.                                                                                                    |
| Ick expiry-threshold value                                                                   | (Optional) Set the expiring threshold for the MA.<br>The range is 2 to 255. The default is 3.5.                                                                                                    |
| exit                                                                                         | Return to ethernet-cfm configuration mode.                                                                                                    |
| exit                                                                                         | Return to global configuration mode.                                                                                                    |
| interface interface-id                                                                       | Specify an interface ID, and enter interface configuration mode.                                                                                                    |
| [no] ethernet cfm lck link-status                                                            | Enable or disable sending ETH-LCK frames from the SMEP on the interface.                                                                                                    |
| ethernet cfm lck link-status period value                                                    | Configure the ETH-LCK transmission period<br>generated by the SMEP on the interface. Allowable<br>values are 1 second or 60 seconds.                                                                                                    |
| ethernet cfm lck link-status level level-id                                                  | Configure the maintenance level for sending<br>ETH-LCK frames sent by the SMEP on the<br>interface. The range is 0 to 7.                                                                                                    |
|                                                                                              |                                                                                                    |

| Command                                                                               |                                                                                                    | Purpose                                                                                                    |
|---------------------------------------------------------------------------------------|----------------------------------------------------------------------------------------------------|----------------------------------------------------------------------------------------------------|
| ethernet cfm lck start mpid local-mpid                                                | (Optional) Put a MEP in LCK condition.                                                               |                                                                                                    |
| domain domain-name v<br>l2-bpdu]                                                      | in domain-name vlan vlan-id [drop<br>lu]                                                             | • The <b>mpid</b> <i>local-mpid</i> <b>domain</b> <i>domain-name</i> <b>vlan</b> <i>vlan-id</i> identify the MEP.                                                                                                    |
|                                                                                       |                                                                                                    | • (Optional) <b>drop l2-bpdu</b> specifies that the<br>switch should drop all data frames, all Layer 3<br>control traffic, and all Layer 2 BPDUs except<br>CFM frames for that MEP. If not entered, the<br>switch drops only data frames and Layer 3<br>control frames. |
| ethernet cfm lck start interface interface-id<br>direction {up   down} [drop l2-bpdu] | (Optional) Put an interface in LCK condition.                                                        |                                                                                                    |
|                                                                                       | • <b>interface</b> <i>interface-id</i> —Specify the interface to be put in LCK condition.            |                                                                                                    |
|                                                                                       | • <b>direction inward</b> —The LCK is in the direction toward the relay; that is, within the switch. |                                                                                                    |
|                                                                                       | • <b>direction outward</b> —The LCK is in the direction of the wire.                                 |                                                                                                    |
|                                                                                       |                                                                                                    | • (Optional) <b>drop 12-bpdu</b> specifies that all Layer<br>2 BPDUs except CFM frames, all data frames,<br>and all Layer 3 control traffic are dropped for<br>that MEP. If not entered, only data frames and<br>Layer 3 control frames are dropped.                    |
| <b>show ethernet cfm smo</b><br><i>interface-id</i> ]                                 | ep [interface                                                                                        | Verify the configuration.                                                                                                    |
| show ethernet cfm err                                                                 | or                                                                                                   | Display received ETH-LCK frames.                                                                                                    |
| copy running-config st                                                                | artup-config                                                                                         | (Optional) Save your entries in the configuration file.                                                                                                    |

To put a MEP out of LCK condition, enter the **ethernet cfm lck stop mpid** *local-mpid* **domain** *domain-name* **vlan** *vlan-id* privileged EXEC command. To put an interface out of LCK condition, enter the **ethernet cfm lck start interface** *interface-id* **direction** {**inward** | **outward**} privileged EXEC command.

#### EXAMPLE

ſ

This is an example of the output from the **show ethernet cfm smep** command when Ethernet LCK has been enabled:

```
Switch# show ethernet cfm smep
SMEP Settings:
-------
Interface: GigabitEthernet0/3
LCK-Status: Enabled
LCK Period: 60000 (ms)
Level to transmit LCK: Default
AIS-Status: Enabled
AIS Period: 60000 (ms)
Level to transmit AIS: Default
Defect Condition: AIS
```

## **Using Multicast Ethernet Loopback**

You can use the **ping** privileged EXEC command to verify bidirectional connectivity of a MEP, as in this example:

Switch# ping ethernet multicast domain CD vlan 10 Type escape sequence to abort. Sending 5 Ethernet CFM loopback messages to 0180.c200.0037, timeout is 5 seconds: Reply to Multicast request via interface FastEthernet1/0/3, from 001a.a17e.f880, 8 ms Total Loopback Responses received: 1

# **Managing and Displaying Ethernet CFM Information**

You can use the privileged EXEC commands in the following table to clear Ethernet CFM information:

| Command                                                                       | Purpose                                                                  |  |
|-------------------------------------------------------------------------------|--------------------------------------------------------------------------|--|
| clear ethernet cfm ais domain<br>domain-name mpid id {vlan vlan-id  <br>port} | Clear MEPs with matching domain and VLAN ID out of AIS defect condition. |  |
| clear ethernet cfm ais link-status<br>interface interface-id                  | Clear a SMEP out of AIS defect condition.                                |  |
| clear ethernet cfm error                                                      | Clear all CFM error conditions, including AIS.                           |  |

You can use the privileged EXEC commands in the following table to display Ethernet CFM information:

| Command                                                                                            | Purpose                                                                                                    |
|----------------------------------------------------------------------------------------------------|----------------------------------------------------------------------------------------------------|
| show ethernet cfm domain [brief]                                                                   | Displays CFM domain information or brief domain information.                                                                                                    |
| show ethernet cfm errors<br>[configuration   domain-id]                                            | Displays CFM continuity check error conditions logged on a device since it was last reset or the log was last cleared.<br>When CFM crosscheck is enabled, displays the results of the CFM crosscheck operation. |
| show ethernet cfm<br>maintenance-points local [detail  <br>domain   interface   level   mep   mip] | Displays maintenance points configured on a device.                                                                                                    |
| show ethernet cfm<br>maintenance-points remote<br>[crosscheck   detail   domain   static]          | Displays information about a remote maintenance point<br>domains or levels or details in the CFM database.                                                                                                    |
| show ethernet cfm mpdb                                                                             | Displays information about entries in the MIP continuity-check database.                                                                                                    |
| <pre>show ethernet cfm smep [interface interface-id]</pre>                                         | Displays Ethernet CFM SMEP information.                                                                                                    |
| show ethernet cfm traceroute-cache                                                                 | Displays the contents of the traceroute cache.                                                                                                    |
| show platform cfm                                                                                  | Displays platform-independent CFM information.                                                                                                    |

1

#### **EXAMPLE**

I

#### This is an example of output from the show ethernet cfm domain brief command:

| Switch# show ethernet cfm domain brief |             |          |                     |
|----------------------------------------|-------------|----------|---------------------|
| Domain Name                            | Index Level | Services | Archive(min)        |
| level5                                 | 1 5         | 1        | 100                 |
| level3                                 | 2 3         | 1        | 100                 |
| test                                   | 3 3         | 3        | 100                 |
| name                                   | 4 3         | 1        | 100                 |
| test1                                  | 5 2         | 1        | 100                 |
| lck                                    | 6 1         | . 1      | 100Total Services : |

This is an example of output from the show ethernet cfm errors command:

Switch# show ethernet cfm errors

| MPID Domain Id<br>MAName | Mac Address<br>Reason         | Туре | Id<br>Age | Lvl |
|--------------------------|-------------------------------|------|-----------|-----|
| 6307 level3<br>vlan7     | 0021.d7ee.fe80<br>Receive RDI | Vlan | 7<br>5s   | 3   |

This is an example of output from the show ethernet cfm maintenance-points local detail command:

| Local MEPs:           |                  |          | Jear deed | *** |
|-----------------------|------------------|----------|-----------|-----|
| <br>MPID: 7307        |                  |          |           |     |
| DomainName: level3    |                  |          |           |     |
| Level: 3              |                  |          |           |     |
| Direction: Up         |                  |          |           |     |
| Vlan: 7               |                  |          |           |     |
| Interface: Gi0/3      |                  |          |           |     |
| CC-Status: Enabled    |                  |          |           |     |
| CC Loss Threshold: 3  |                  |          |           |     |
| MAC: 0021.d7ef.0700   |                  |          |           |     |
| LCK-Status: Enabled   |                  |          |           |     |
| LCK Period: 60000(ms) |                  |          |           |     |
| LCK Expiry Threshold: | 3.5              |          |           |     |
| Level to transmit LCK | : Default        |          |           |     |
| Defect Condition: No  | Defect           |          |           |     |
| presentRDI: FALSE     |                  |          |           |     |
| AIS-Status: Enabled   |                  |          |           |     |
| AIS Period: 60000(ms) |                  |          |           |     |
| AIS Expiry Threshold: | 3.5              |          |           |     |
| Level to transmit AIS | S: Default       |          |           |     |
| Suppress Alarm config | juration: Enable | ed       |           |     |
| Suppressing Alarms: N | Io               |          |           |     |
|                       |                  |          |           |     |
|                       |                  |          |           |     |
| MIP Settings:         |                  |          |           |     |
| Local MIPs:           |                  |          |           |     |
| * = MIP Manually Conf | 5                |          |           |     |
| Level Port            | MacAddress       | SrvcInst | Туре      |     |
| *5 Gi0/3              |                  |          |           | 2,7 |

Switch# show ethernet cfm maintenance-points local detail

This is an example of output from the show ethernet cfm traceroute command:

Switch# show ethernet cfm traceroute Current Cache-size: 0 Hops Max Cache-size: 100 Hops Hold-time: 100 Minutes

You can use the privileged EXEC commands in the following table to display IP SLAs Ethernet CFM information:

| Command                                                              | Purpose                                                                                                  |
|----------------------------------------------------------------------|----------------------------------------------------------------------------------------------------|
| <pre>show ip sla configuration [entry-number]</pre>                  | Displays configuration values including all defaults for all IP SLAs operations or a specific operation. |
| <pre>show ip sla ethernet-monitor configuration [entry-number]</pre> | Displays the configuration of the IP SLAs automatic<br>Ethernet operation.                               |
| show ip sla statistics [entry-number  <br>aggregated   details]      | Display current or aggregated operational status and statistics.                                         |

# Information About the Ethernet OAM Protocol

The Ethernet OAM protocol for installing, monitoring, and troubleshooting Metro Ethernet networks and Ethernet WANs relies on an optional sublayer in the data link layer of the OSI model. Normal link operation does not require Ethernet OAM. You can implement Ethernet OAM on any full-duplex point-to-point or emulated point-to-point Ethernet link for a network or part of a network (specified interfaces).

OAM frames, called OAM protocol data units (OAM PDUs) use the slow protocol destination MAC address 0180.c200.0002. They are intercepted by the MAC sublayer and cannot propagate beyond a single hop within an Ethernet network. Ethernet OAM is a relatively slow protocol, with a maximum transmission rate of 10 frames per second, resulting in minor impact to normal operations. However, when you enable link monitoring, because the CPU must poll error counters frequently, the number of required CPU cycles is proportional to the number of interfaces that must be polled.

Ethernet OAM has two major components:

- The OAM client establishes and manages Ethernet OAM on a link and enables and configures the OAM sublayer. During the OAM discovery phase, the OAM client monitors OAM PDUs received from the remote peer and enables OAM functionality. After the discovery phase, it manages the rules of response to OAM PDUs and the OAM remote loopback mode.
- The OAM sublayer presents two standard 802.3 MAC service interfaces facing the superior and inferior MAC sublayers. It provides a dedicated interface for the OAM client to pass OAM control information and PDUs to and from the client. It includes these components:
  - The control block provides the interface between the OAM client and other OAM sublayer internal blocks.
  - The multiplexer manages frames from the MAC client, the control block, and the parser and passes OAM PDUs from the control block and loopback frames from the parser to the subordinate layer.
  - The parser classifies frames as OAM PDUs, MAC client frames, or loopback frames and sends them to the appropriate entity: OAM PDUs to the control block, MAC client frames to the superior sublayer, and loopback frames to the multiplexer.

I

#### Chapter 17 Configuring Ethernet OAM, CFM, and E-LMI

# **OAM** Features

These OAM features are defined by 802.3ah:

- Discovery identifies devices in the network and their OAM capabilities. It uses periodic OAM PDUs to advertise OAM mode, configuration, and capabilities; PDU configuration; and platform identity. An optional phase allows the local station to accept or reject the configuration of the peer OAM entity.
- Link monitoring detects and indicates link faults under a variety of conditions and uses the event notification OAM PDU to notify the remote OAM device when it detects problems on the link. Error events include when the number of symbol errors, the number of frame errors, the number of frame errors within a specified number of frames, or the number of error seconds within a specified period exceed a configured threshold.
- Remote failure indication conveys a slowly deteriorating quality of an OAM entity to its peers by communicating these conditions: Link Fault means a loss of signal, Dying Gasp means an unrecoverable condition, and Critical Event means an unspecified vendor-specific critical event. The switch can receive and process but not generate Link Fault or Critical Event OAM PDUs. It can generate Dying Gasp OAM PDUs to show when Ethernet OAM is disabled, the interface is shut down, the interface enters the error-disabled state, or the switch is reloading. It also supports Dying Gasp PDUs based on loss of power.
- Remote loopback mode to ensure link quality with a remote peer during installation or troubleshooting. In this mode, when the switch receives a frame that is not an OAM PDU or a pause frame, it sends it back on the same port. The link appears to the user to be in the up state. You can use the returned loopback acknowledgement to test delay, jitter, and throughput.

# <u>Note</u>

Another way to test connectivity and ensure that a remote device is reachable is to configure Ethernet loopback. See the "Enabling Ethernet Loopback" section on page 17-47.

### **OAM Messages**

Ethernet OAM messages or PDUs are standard length, untagged Ethernet frames between 64 and 1518 bytes. They do not go beyond a single hop and have a maximum transmission rate of 10 OAM PDUs per second. Message types are information, event notification, loopback control, or vendor-specific OAM PDUs.

# **Configuring Ethernet OAM**

- Default Ethernet OAM Configuration, page 17-36
- Ethernet OAM Configuration Guidelines, page 17-36
- Enabling Ethernet OAM on an Interface, page 17-36
- Enabling Ethernet OAM Remote Loopback, page 17-38
- Configuring Ethernet OAM Link Monitoring, page 17-39
- Configuring Ethernet OAM Remote Failure Indications, page 17-42
- Configuring Ethernet OAM Templates, page 17-43

## **Default Ethernet OAM Configuration**

- Ethernet OAM is disabled on all interfaces.
- When Ethernet OAM is enabled on an interface, link monitoring is automatically turned on.
- Remote loopback is disabled.
- No Ethernet OAM templates are configured.

## **Ethernet OAM Configuration Guidelines**

- The switch does not support monitoring of egress frames sent with cyclic redundancy code (CRC) errors. The **ethernet oam link-monitor transmit crc** interface-configuration or template-configuration commands are visible but are not supported on the switch. The commands are accepted, but are not applied to an interface.
- For a remote failure indication, the switch does not generate Link Fault or Critical Event OAM PDUs. However, if these PDUs are received from a link partner, they are processed. The switch supports generating and receiving Dying Gasp OAM PDUs when Ethernet OAM is disabled, the interface is shut down, the interface enters the error-disabled state, or the switch is reloading. The switch can also generate and receive Dying Gasp PDUs based on loss of power. The PDU includes a reason code to indicate why it was sent.
- The switch does not support Ethernet OAM on ports that belong to an EtherChannel.

### **Enabling Ethernet OAM on an Interface**

#### **BEFORE YOU BEGIN**

Review the "Information About the Ethernet OAM Protocol" section on page 17-34.

#### **DETAILED STEPS**

|        | Command                | Purpose                                                                                       |
|--------|------------------------|-----------------------------------------------------------------------------------------------|
| Step 1 | configure terminal     | Enter global configuration mode.                                                              |
| Step 2 | interface interface-id | Define an interface to configure as an OAM interface, and enter interface configuration mode. |
| Step 3 | ethernet oam           | Enable Ethernet OAM on the interface.                                                         |

|        | Command                                                                                                    | Purpose                                                                                                    |
|--------|----------------------------------------------------------------------------------------------------|----------------------------------------------------------------------------------------------------|
| Step 4 | ethernet oam [max-rate <i>oampdus</i>   min-rate<br>seconds   mode {active   passive}   timeout<br>seconds] | <ul> <li>You can configure these optional OAM parameters:</li> <li>(Optional) Enter max-rate <i>oampdus</i> to configure the maximum number of OAM PDUs</li> </ul>                                                               |
|        |                                                                                                    | <ul> <li>sent per second. The range is from 1 to 10.</li> <li>(Optional) Enter min-rate seconds to configure the minimum transmission rate in seconds when one OAM PDU is sent per second. The range is from 1 to 10.</li> </ul> |
|        |                                                                                                    | • (Optional) Enter <b>mode active</b> to set OAM client mode to active.                                                                                                    |
|        |                                                                                                    | • (Optional) Enter <b>mode passive</b> to set OAM client mode to passive.                                                                                                    |
|        |                                                                                                    | <b>Note</b> When Ethernet OAM mode is enabled on two interfaces passing traffic, at least one must be in the active mode.                                                                                                    |
|        |                                                                                                    | • (Optional) Enter <b>timeout</b> <i>seconds</i> to set a time for OAM client timeout. The range is from 2 to 30.                                                                                                    |
| Step 5 | end                                                                                                    | Return to privileged EXEC mode.                                                                                                    |
| Step 6 | <b>show ethernet oam status</b> [ <b>interface</b><br><i>interface-id</i> ]                                 | Verify the configuration.                                                                                                    |
| Step 7 | copy running-config startup-config                                                                          | (Optional) Save your entries in the configuration file.                                                                                                    |

Enter the **no ethernet oam** interface configuration command to disable Ethernet OAM on the interface.

### EXAMPLE

I

The following example shows how to activate an Ethernet OAM interface that was previously configured to be in passive mode:

Switch(config)# interface gigabitethernet 0/1
Switch(config-if)# ethernet oam mode active

The following example shows how to set the maximum transmission rate of OAM PDUs on interface GigabitEthernet 0/1 to 5 transmissions per second:

```
Switch(config)# interface gigabitethernet 0/1
Switch(config-if)# ethernet oam max-rate 5
```

The following example shows how to set the timeout period to 25 seconds on interface GigabitEthernet 0/1:

```
Switch(config)# interface gigabitethernet 0/1
Switch(config-if)# ethernet oam timeout 25
```

### **Enabling Ethernet OAM Remote Loopback**

You must enable Ethernet OAM remote loopback on an interface for the local OAM client to initiate OAM remote loopback operations. Changing this setting causes the local OAM client to exchange configuration information with its remote peer. Remote loopback is disabled by default.

Remote loopback has these limitations:

- Internet Group Management Protocol (IGMP) packets are not looped back.
- You cannot configure Ethernet OAM remote loopback on ISL ports or ports that belong to an EtherChannel.
- If dynamic ARP inspection is enabled, ARP or reverse ARP packets are not looped or dropped.

### **BEFORE YOU BEGIN**

Review the "Information About the Ethernet OAM Protocol" section on page 17-34.

### **DETAILED STEPS**

| Command                                                                 | Purpose                                                                                                    |
|-------------------------------------------------------------------------|----------------------------------------------------------------------------------------------------|
| configure terminal                                                      | Enter global configuration mode.                                                                                  |
| interface interface-id                                                  | Define an interface to configure as an OAM interface, and enter interface configuration mode.                     |
| ethernet oam remote-loopback {supported  <br>timeout seconds}           | Enable Ethernet remote loopback on the interface, or set a loopback timeout period.                               |
|                                                                         | • Enter <b>supported</b> to enable remote loopback.                                                               |
|                                                                         | • Enter <b>timeout</b> <i>seconds</i> to set a remote loopback timeout period. The range is from 1 to 10 seconds. |
| end                                                                     | Return to privileged EXEC mode.                                                                                   |
| ethernet oam remote-loopback {start   stop}<br>{interface interface-id} | Turn on or turn off Ethernet OAM remote loopback on an interface.                                                 |
| show ethernet oam status [interface interface]                          | Verify the configuration.                                                                                         |
| copy running-config startup-config                                      | (Optional) Save your entries in the configuration file.                                                           |

Use the **no ethernet oam remote-loopback** {**supported** | **timeout**} interface configuration command to disable remote loopback support or to remove the timeout setting.

### EXAMPLE

The following example shows how to enable remote loopback support on interface GigabitEthernet 2/1:

I

Switch(config)# interface gigabitethernet 2/1
Switch(config-if)# ethernet oam remote-loopback supported

## **Configuring Ethernet OAM Link Monitoring**

You can configure high and low thresholds for link-monitoring features. If no high threshold is configured, the default is **none** —no high threshold is set. If you do not set a low threshold, it defaults to a value lower than the high threshold.

The ethernet oam link-monitor transmit-crc {threshold {high {high-frames | none} | low {*low-frames*}} | window *milliseconds*} command is visible on the switch and you are allowed to enter it, but it is not supported.

### **BEFORE YOU BEGIN**

Review the "Information About the Ethernet OAM Protocol" section on page 17-34.

### **DETAILED STEPS**

ſ

| Comm   | and                                                                                                    | Purpose                                                                                                    |
|--------|----------------------------------------------------------------------------------------------------|----------------------------------------------------------------------------------------------------|
| config | ure terminal                                                                                                    | Enter global configuration mode.                                                                                                    |
| interf | ace interface-id                                                                                                    | Define an interface, and enter interface configuration mode.                                                                                                    |
| etherr | net oam link-monitor supported                                                                                                    | Enable the interface to support link monitoring. This is the default.                                                                                           |
|        |                                                                                                    | You need to enter this command only if it has been disabled by previously entering the <b>no ethernet oam link-monitor supported</b> command.                   |
| {thres | <b>het oam link-monitor symbol-period</b><br><b>shold {high </b> { <i>high symbols</i>   <b>none</b> }   <b>low</b><br><i>symbols</i> }   <b>window</b> <i>symbols</i> } | (Optional) Configure high and low thresholds for an error-symbol period that trigger an error-symbol period link event.                                         |
| Note   | Repeat this step to configure both high and low thresholds.                                                                                                    | • Enter <b>threshold high</b> <i>high-symbols</i> to set a high threshold in number of symbols. The range is 1 to 65535. The default is <b>none</b> .           |
|        |                                                                                                    | • Enter <b>threshold high none</b> to disable the high threshold if it was set. This is the default.                                                            |
|        |                                                                                                    | • Enter <b>threshold low</b> <i>low-symbols</i> to set a low threshold in number of symbols. The range is 0 to 65535. It must be lower than the high threshold. |
|        |                                                                                                    | • Enter <b>window</b> <i>symbols</i> to set the window size (in number of symbols) of the polling period. The range is 1 to 65535 symbols.                      |

| Comm                                                                                                    | and                                                                                                    | Purpose                                                                                                    |
|----------------------------------------------------------------------------------------------------|----------------------------------------------------------------------------------------------------|----------------------------------------------------------------------------------------------------|
| ethernet oam link-monitor frame { threshold<br>{ high { high-frames   none }   low<br>{ low-frames } }   window milliseconds } |                                                                                                    | (Optional) Configure high and low thresholds for<br>error frames that trigger an error-frame link event.                                                                                                    |
| { <i>tow-</i> _                                                                                                    | Repeat this step to configure both high<br>and low thresholds.                                           | • Enter <b>threshold high</b> <i>high-frames</i> to set a high threshold in number of frames. The range is 1 to 65535. The default is <b>none</b> .                                                                                           |
|                                                                                                    |                                                                                                    | • Enter <b>threshold high none</b> to disable the high threshold if it was set. This is the default.                                                                                                    |
|                                                                                                    |                                                                                                    | • Enter <b>threshold low</b> <i>low-frames</i> to set a low threshold in number of frames. The range is 0 to 65535. The default is 1.                                                                                                    |
|                                                                                                    |                                                                                                    | • Enter <b>window</b> <i>milliseconds</i> to set the a window<br>and period of time during which error frames are<br>counted. The range is 10 to 600 and represents<br>the number of milliseconds in multiples of 100.<br>The default is 100. |
| {thre                                                                                                    | net oam link-monitor frame-period<br>shold {high {high-frames   none}   low<br>frames}}   window frames} | (Optional) Configure high and low thresholds for the<br>error-frame period that triggers an<br>error-frame-period link event.                                                                                                    |
| Note                                                                                                    | Repeat this step to configure both high and low thresholds.                                              | • Enter <b>threshold high</b> <i>high-frames</i> to set a high threshold in number of frames. The range is 1 to 65535. The default is <b>none</b> .                                                                                           |
|                                                                                                    |                                                                                                    | • Enter <b>threshold high none</b> to disable the high threshold if it was set. This is the default.                                                                                                    |
|                                                                                                    |                                                                                                    | • Enter <b>threshold low</b> <i>low-frames</i> to set a low threshold in number of frames. The range is 0 to 65535. The default is 1.                                                                                                    |
|                                                                                                    |                                                                                                    | • Enter <b>window</b> <i>frames</i> to set the a polling window size in number of frames. The range is 1 to 65535; each value is a multiple of 10000 frames. The default is 1000.                                                             |

Γ

| Comm   | and                                                                                                    | Purpose                                                                                                    |
|--------|----------------------------------------------------------------------------------------------------|----------------------------------------------------------------------------------------------------|
| {thre  | net oam link-monitor frame-seconds<br>shold {high {high-frames   none}   low<br>frames}}   window milliseconds} | (Optional) Configure high and low thresholds for the frame-seconds error that triggers an error-frame-seconds link event.                                                                                                    |
| Note   | Repeat this step to configure both high and low thresholds.                                                     | • Enter <b>threshold high</b> <i>high-frames</i> to set a high error frame-seconds threshold in number of seconds. The range is 1 to 900. The default is none.                                                                                           |
|        |                                                                                                    | • Enter <b>threshold high none</b> to disable the high threshold if it was set. This is the default.                                                                                                    |
|        |                                                                                                    | • Enter <b>threshold low</b> <i>low-frames</i> to set a low threshold in number of frames. The range is 1 to 900. The default is 1.                                                                                                    |
|        |                                                                                                    | • Enter <b>window</b> <i>frames</i> to set the a polling window size in number of milliseconds. The range is 100 to 9000; each value is a multiple of 100 milliseconds. The default is 1000.                                                             |
| {thre  | net oam link-monitor receive-crc<br>shold {high {high-frames   none}   low<br>frames}}   window milliseconds}   | (Optional) Configure thresholds for monitoring<br>ingress frames received with cyclic redundancy code<br>(CRC) errors for a period of time.                                                                                                    |
| Note   | Repeat this step to configure both high and low thresholds.                                                     | • Enter <b>threshold high</b> <i>high-frames</i> to set a high threshold for the number of frames received with CRC errors. The range is 1 to 65535 frames.                                                                                              |
|        |                                                                                                    | • Enter <b>threshold high none</b> to disable the high threshold.                                                                                                    |
|        |                                                                                                    | • Enter <b>threshold low</b> <i>low-frames</i> to set a low threshold in number of frames. The range is 0 to 65535. The default is 1.                                                                                                    |
|        |                                                                                                    | • Enter <b>window</b> <i>milliseconds</i> to set the a window<br>and period of time during which frames with<br>CRC errors are counted. The range is 10 to 1800<br>and represents the number of milliseconds in<br>multiples of 100. The default is 100. |
| [no] e | thernet link-monitor on                                                                                         | (Optional) Start or stop (when the <b>no</b> keyword is<br>entered) link-monitoring operations on the interface.<br>Link monitoring operations start automatically when<br>support is enabled.                                                           |
| end    |                                                                                                    | Return to privileged EXEC mode.                                                                                                    |
|        | ethernet oam status [interface<br>ace-id]                                                                       | Verify the configuration.                                                                                                    |
| сору   | running-config startup-config                                                                                   | (Optional) Save your entries in the configuration file.                                                                                                    |

Enter the **no** form of the commands to disable the configuration. Use the **no** form of each command to disable the threshold setting.

System Management Software Configuration Guide for Cisco IE 2000U and Connected Grid Switches

#### **EXAMPLE**

```
Switch(config)# interface gigabitEthernet 3/8
Switch(config-if)#
Switch(config-if)# ethernet oam
Switch(config-if)# ethernet oam link-monitor symbol-period threshold high 299
Switch(config-if)# ethernet oam link-monitor frame window 399
Switch(config-if)# ethernet oam link-monitor frame-period threshold high 599
Switch(config-if)# ethernet oam link-monitor frame-seconds window 699
Switch(config-if)# ethernet oam link-monitor receive-crc window 99
Switch(config-if)# exit
```

### **Configuring Ethernet OAM Remote Failure Indications**

You can configure an error-disable action to occur on an interface if one of the high thresholds is exceeded, if the remote link goes down, if the remote device is rebooted, or if the remote device disables Ethernet OAM on the interface.

The switch does not generate Link Fault or Critical Event OAM PDUs. However, if these PDUs are received from a link partner, they are processed. The switch supports sending and receiving Dying Gasp OAM PDUs with reason codes when Ethernet OAM is disabled, the interface is shut down, the interface enters the error-disabled state, or the switch is reloading. The switch can also respond to and generate Dying Gasp PDUs based on loss of power.

#### **BEFORE YOU BEGIN**

Review the "Information About the Ethernet OAM Protocol" section on page 17-34.

### **DETAILED STEPS**

| Command                                                                                                    | Purpose                                                                                                    |
|----------------------------------------------------------------------------------------------------|----------------------------------------------------------------------------------------------------|
| configure terminal                                                                                          | Enter global configuration mode.                                                                                                    |
| interface interface-id                                                                                      | Define an interface, and enter interface configuration mode.                                                                                    |
| ethernet oam remote-failure {critical-event  <br>dying-gasp   link-fault} action<br>error-disable-interface | Configure the Ethernet OAM remote-failure action<br>on the interface. You can configure disabling the<br>interface for one of these conditions: |
|                                                                                                    | • Select <b>critical-event</b> to shut down the interface when an unspecified critical event has occurred.                                      |
|                                                                                                    | • Select <b>dying-gasp</b> to shut down the interface<br>when Ethernet OAM is disabled or the interface<br>enters the error-disabled state.     |
|                                                                                                    | • Select <b>link-fault</b> to shut down the interface when the receiver detects a loss of signal.                                               |
| end                                                                                                    | Return to privileged EXEC mode.                                                                                                    |

|        | Command                                                             | Purpose                                                 |
|--------|---------------------------------------------------------------------|---------------------------------------------------------|
| Step 5 | <b>show ethernet oam status [interface</b><br><i>interface-id</i> ] | Verify the configuration.                               |
| Step 6 | copy running-config startup-config                                  | (Optional) Save your entries in the configuration file. |

Enter the **no ethernet remote-failure** {**critical-event** | **dying-gasp** | **link-fault**} **action** command to disable the remote failure indication action.

### EXAMPLE

```
Switch(config)# interface gigabitEthernet 3/8
Switch(config-if)#
Switch(config-if)# ethernet oam
```

Switch(config-if)# ethernet oam remote-failure dying-gasp action error-disable-interface
Switch(config-if)# end

### **Configuring Ethernet OAM Templates**

You can create a template for configuring a common set of options on multiple Ethernet OAM interfaces. The template can be configured to monitor frame errors, frame-period errors, frame-second errors, received CRS errors, and symbol-period errors and thresholds. You can also set the template to put the interface in error-disabled state if any high thresholds are exceeded. These steps are optional and can be performed in any sequence or repeated to configure different options.

The switch does not support monitoring egress frames with CRC errors. The **ethernet oam link-monitor transmit-crc** {**threshold** {**high** {*high-frames* | **none**} | **low** {*low-frames*} } | **window** *milliseconds*} command is visible on the switch and you can enter it, but it is not supported.

### **BEFORE YOU BEGIN**

Review the "Information About the Ethernet OAM Protocol" section on page 17-34.

### **DETAILED STEPS**

|        | Command                | Purpose                                                   |
|--------|------------------------|-----------------------------------------------------------|
| Step 1 | configure terminal     | Enter global configuration mode.                          |
| Step 2 | template template-name | Create a template, and enter template configuration mode. |

|              | Command                                                                                                    | Purpose                                                                                                    |
|--------------|----------------------------------------------------------------------------------------------------|----------------------------------------------------------------------------------------------------|
| { <b>t l</b> | ethernet oam link-monitor receive-crc<br>{threshold {high {high-frames   none}   low<br>{low-frames}}   window milliseconds} | (Optional) Configure thresholds for monitoring<br>ingress frames received with cyclic redundancy code<br>(CRC) errors for a period of time.                                                                                                    |
|              |                                                                                                    | • Enter <b>threshold high</b> <i>high-frames</i> to set a high threshold for the number of frames received with CRC errors. The range is 1 to 65535 frames.                                                                                              |
|              |                                                                                                    | • Enter <b>threshold high none</b> to disable the high threshold.                                                                                                    |
|              |                                                                                                    | • Enter <b>threshold low</b> <i>low-frames</i> to set a low threshold in number of frames. The range is 0 to 65535. The default is 1.                                                                                                    |
|              |                                                                                                    | • Enter <b>window</b> <i>milliseconds</i> to set the a window<br>and period of time during which frames with<br>CRC errors are counted. The range is 10 to 1800<br>and represents the number of milliseconds in<br>multiples of 100. The default is 100. |
|              | ethernet oam link-monitor symbol-period<br>{threshold {high {high symbols   none}   low<br>{low-symbols}}   window symbols}  | (Optional) Configure high and low thresholds for an error-symbol period that triggers an error-symbol period link event.                                                                                                    |
|              |                                                                                                    | • Enter <b>threshold high</b> <i>high-symbols</i> to set a high threshold in number of symbols. The range is 1 to 65535.                                                                                                    |
|              |                                                                                                    | • Enter <b>threshold high none</b> to disable the high threshold.                                                                                                    |
|              |                                                                                                    | • Enter <b>threshold low</b> <i>low-symbols</i> to set a low threshold in number of symbols. The range is 0 to 65535. It must be lower than the high threshold.                                                                                          |
|              |                                                                                                    | • Enter <b>window</b> <i>symbols</i> to set the window size (in number of symbols) of the polling period. The range is 1 to 65535 symbols.                                                                                                    |

Γ

|      | Command                                                                                                    | Purpose                                                                                                    |
|------|----------------------------------------------------------------------------------------------------|----------------------------------------------------------------------------------------------------|
| ep 5 | ethernet oam link-monitor frame {threshold<br>{high {high-frames   none}   low<br>{low-frames}}   window milliseconds}           | (Optional) Configure high and low thresholds for<br>error frames that trigger an error-frame link event.                                                                                                    |
|      |                                                                                                    | • Enter <b>threshold high</b> <i>high-frames</i> to set a high threshold in number of frames. The range is 1 to 65535. You must enter a high threshold.                                                                                        |
|      |                                                                                                    | • Enter <b>threshold high none</b> to disable the high threshold.                                                                                                    |
|      |                                                                                                    | • Enter <b>threshold low</b> <i>low-frames</i> to set a low threshold in number of frames. The range is 0 to 65535. The default is 1.                                                                                                    |
|      |                                                                                                    | • Enter <b>window</b> <i>milliseconds</i> to set the a window<br>and period of time during which error frames are<br>counted. The range is 10 to 600 and represents<br>the number of milliseconds in a multiple of 100.<br>The default is 100. |
| ep 6 | ethernet oam link-monitor frame-period<br>{threshold {high {high-frames   none}   low<br>{low-frames}}   window frames}          | (Optional) Configure high and low thresholds for the<br>error-frame period that triggers an<br>error-frame-period link event.                                                                                                    |
|      |                                                                                                    | • Enter <b>threshold high</b> <i>high-frames</i> to set a high threshold in number of frames. The range is 1 to 65535. You must enter a high threshold.                                                                                        |
|      |                                                                                                    | • Enter <b>threshold high none</b> to disable the high threshold.                                                                                                    |
|      |                                                                                                    | • Enter <b>threshold low</b> <i>low-frames</i> to set a low threshold in number of frames. The range is 0 to 65535. The default is 1.                                                                                                    |
|      |                                                                                                    | • Enter <b>window</b> <i>frames</i> to set the a polling window size in number of frames. The range is 1 to 65535; each value is a multiple of 10000 frames. The default is 1000.                                                              |
| ep 7 | ethernet oam link-monitor frame-seconds<br>{threshold {high {high-seconds   none}   low<br>{low-seconds}}   window milliseconds} | (Optional) Configure frame-seconds high and low<br>thresholds for triggering an error-frame-seconds link<br>event.                                                                                                    |
|      |                                                                                                    | • Enter <b>threshold high</b> <i>high-seconds</i> to set a high threshold in number of seconds. The range is 1 to 900. You must enter a high threshold.                                                                                        |
|      |                                                                                                    | • Enter <b>threshold high none</b> to disable the high threshold.                                                                                                    |
|      |                                                                                                    | • Enter <b>threshold low</b> <i>low-frames</i> to set a low threshold in number of frames. The range is 1 to 900. The default is 1.                                                                                                    |
|      |                                                                                                    | • Enter <b>window</b> <i>frames</i> to set the a polling window size in number of frames. The range is 100 to 9000; each value is a multiple of 100 milliseconds. The default is 1000.                                                         |

| Command                                                                    | Purpose                                                                                                    |
|----------------------------------------------------------------------------|----------------------------------------------------------------------------------------------------|
| ethernet oam link-monitor high threshold<br>action error-disable-interface | (Optional) Configure the switch to put an interface in<br>an error disabled state when a high threshold for an<br>error is exceeded. |
| exit                                                                       | Return to global configuration mode.                                                                                                 |
| interface interface-id                                                     | Define an Ethernet OAM interface, and enter interface configuration mode.                                                            |
| source-template template-name                                              | Associate the template to apply the configured options to the interface.                                                             |
| end                                                                        | Return to privileged EXEC mode.                                                                                                    |
| show ethernet oam status [interface interface]                             | Verify the configuration.                                                                                                    |
| copy running-config startup-config                                         | (Optional) Save your entries in the configuration file.                                                                              |

Use the **no** form of each command to remove the option from the template. Use the **no source-template** *template-name* to remove the source template association.

### EXAMPLE

```
Switch(config)# template oam-temp
Switch(config-template)# ethernet oam link-monitor receive-crc window 99
Switch(config-template)# ethernet oam link-monitor symbol-period threshold high 299
Switch(config-template)# ethernet oam link-monitor frame window 399
Switch(config-template)# ethernet oam link-monitor frame-period threshold high 599
Switch(config-template)# ethernet oam link-monitor frame-seconds window 699
Switch(config-template)# ethernet oam link-monitor high threshold action
error-disable-interface
Switch(config-template)# exit
Switch(config)# interface gigabitEthernet 3/8
Switch(config-if)# source template oam-temp
Switch(config-if)# exit
Switch(config)# exit
```

## **Displaying Ethernet OAM Protocol Information**

You can use the privileged EXEC commands in the following table to display Ethernet OAM protocol information.

| Command                                                              | Purpose                                                                                    |
|----------------------------------------------------------------------|--------------------------------------------------------------------------------------------|
| <pre>show ethernet oam discovery [interface interface-id]</pre>      | Displays discovery information for all Ethernet OAM interfaces or the specified interface. |
| <b>show ethernet oam statistics</b> [interface <i>interface-id</i> ] | Displays detailed information about Ethernet OAM packets.                                  |
| <pre>show ethernet oam status [interface interface-id]</pre>         | Displays Ethernet OAM configuration for all interfaces or the specified interface.         |
| show ethernet oam summary                                            | Displays active Ethernet OAM sessions on the switch.                                       |

## **Enabling Ethernet Loopback**

Service providers can use per-port and per VLAN Ethernet loopback to test connectivity at initial startup, to test throughput, and to test quality of service (QoS) in both directions. The switch supports two types of loopback:

• Facility loopback allows per-port or per-port, per-VLAN loopback of traffic. It provides an alternate method to Ethernet OAM remote loopback (see the "Enabling Ethernet OAM Remote Loopback" section on page 17-38) to test connectivity across multiple switches. You can exchange (swap) MAC destination and source addresses to allow a packet to cross multiple switches between the test head and a test switch.

Per-port facility loopback puts the port into a loopback state where the link is up, but the line protocol is down for regular traffic. The switch loops back all received traffic.

When you configure per-port, per-VLAN loopback by entering the **vlan** *vlan-list* keywords, the other VLANs on the port continue to switch traffic normally, allowing nondisruptive loopback testing.

• Terminal loopback allows testing of full-path QoS in both directions. Terminal loopback puts the port into a state where it appears to be up but the link is actually down externally, and no packets are sent. Configuration changes on the port immediately affect the traffic being looped back.

With terminal loopback, traffic that is looped back goes through the forwarding path a second time. If MAC swap is not configured. looped-back multicast or broadcast traffic is flooded on that VLAN. The packet then goes out the other ports twice, once from the ingress packet and once from the looped-back packet. See Figure 17-3.

You can configure only one terminal loopback per switch.

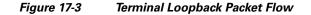

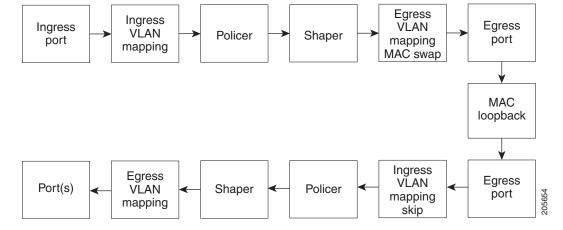

By default, no loopbacks are configured.

Ethernet loopback has these characteristics:

- You can configure Ethernet loopback only on physical ports, not on VLANs or port channels.
- You can configure one loopback per port and a maximum of two loopbacks per switch.
- You can configure only one terminal loopback per switch.
- The port ends the loopback after a port event, such as a shutdown or change from a switch port to a routed port.

- When you configure VLAN loopback by entering the **vlan** *vlan-list* keywords, the VLANs are tunneled into an internal VLAN that is not forwarded to any ports. The tunnel ends at the egress, so it is transparent to the user.
- VLAN loopback is not supported on nontrunk interfaces.
- Terminal loopback is not supported on routed interfaces.
- You cannot configure SPAN and loopback on the switch at the same time. If you try to configure SPAN on any port while loopback is configured, you receive an error message.
- If a port is a Flex Link port or belongs to an EtherChannel, it cannot be put into a loopback state. If loopback is active, you cannot add a port to a Flex Link or EtherChannel.
- Port loopback shares hardware resources with the VLAN mapping feature. If not enough TCAM resources are available because of VLAN-mapping configuration, when you attempt to configure loopback, you receive an error message, and the configuration is not allowed.

### **Configuring Ethernet Facility Loopback**

### **BEFORE YOU BEGIN**

Review the "Enabling Ethernet Loopback" section on page 17-47.

### **DETAILED STEPS**

| Command                                                                                                    | Purpose                                                                                                    |
|----------------------------------------------------------------------------------------------------|----------------------------------------------------------------------------------------------------|
| configure terminal                                                                                                 | Enter global configuration mode.                                                                                                    |
| interface interface-id                                                                                             | Define an interface, and enter interface configuration mode.                                                                                                    |
| ethernet loopback facility [vlan vlan-list]<br>[mac-address {swap   copy}] [timeout<br>{seconds   none}] supported | Configure Ethernet facility loopback on the interface. The keywords have these meanings:                                                                                                    |
|                                                                                                    | • (Optional) Enter <b>vlan</b> <i>vlan-list</i> to configure VLAN loopback for nondisruptive loopback testing. Other VLANs on the port continue t switch traffic.                                                                       |
|                                                                                                    | • (Optional) Enter <b>mac-address swap</b> to configure the switch to swap the MAC source and destination addresses for the loopback action.                                                                                            |
|                                                                                                    | • (Optional) Enter <b>mac-address copy</b> to<br>configure the switch to copy the MAC source<br>and destination addresses for the loopback<br>action. This is the default action if the<br><b>mac-address</b> option is not configured. |
|                                                                                                    | • (Optional) Enter <b>timeout</b> <i>seconds</i> to set a loopback timeout period. The range is from a 300 seconds. The default is 60 seconds.                                                                                          |
|                                                                                                    | • (Optional) Enter <b>timeout none</b> to set the loopback to not time out.                                                                                                    |

| Command                                                              | Purpose                                                                                                    |
|----------------------------------------------------------------------|----------------------------------------------------------------------------------------------------|
| end                                                                  | Return to privileged EXEC mode.                                                                                                    |
| ethernet loopback {start interface-id   stop<br>{interface-id   all} | Turn on ( <b>start</b> ) Ethernet loopback on an interface, or<br>turn off ( <b>stop</b> ) Ethernet loopback on an interface or<br>on all interfaces.                                                               |
|                                                                      | <b>Note</b> When you enter the command to start loopback, you receive a message that this is an intrusive loopback on the port or VLAN and that you will not be able to pass packets. You must confirm the command. |
| show ethernet loopback [interface-id]                                | Verify the configuration for the switch or for an                                                                                                    |
| show interface interface-id, show interface                          | interface.                                                                                                    |
| status, show log                                                     | Verify that loopback is running (has been started) on an interface.                                                                                                    |
| copy running-config startup-config                                   | (Optional) Save your entries in the configuration file.                                                                                                    |

To stop an active loopback session on an interface or to stop all active loopback sessions, enter the **ethernet loopback stop** {*interface-id* | **all**} privileged EXEC command. To remove the Ethernet facility loopback configuration, enter the **no ethernet loopback** interface configuration command.

### **EXAMPLE**

This example shows how to configure an Ethernet loopback to swap the MAC source and destination addresses. to never time out, and to start the loopback process. You must confirm the command before loopback starts.

```
Switch(config)# interface gigabitethernet 0/1
Switch(config-if)# ethernet loopback facility mac-address swap timeout none supported
Switch(config-if)# end
Switch# ethernet loopback start gigabitethernet 0/1
This is an intrusive loopback.
Therefore, while you test Ethernet connectivity,
you will be unable to pass traffic across that link.
Proceed with Local Loopback? [confirm]
```

This is the output from the **show ethernet loopback** privileged EXEC command for the previous configuration:

| Switch# show etherne                    | t  | loopback        |
|-----------------------------------------|----|-----------------|
| ======================================= | == |                 |
| Loopback Session 0                      | :  | Interface Gi0/1 |
| Direction                               | :  | facility        |
| Туре                                    | :  | port            |
| Status                                  | :  | configured      |
| MAC Mode                                | :  | swap            |
| Time out                                | :  | none.           |

#### System Management Software Configuration Guide for Cisco IE 2000U and Connected Grid Switches

## **Configuring Ethernet Terminal Loopback**

### **BEFORE YOU BEGIN**

Review the "Enabling Ethernet Loopback" section on page 17-47.

### **DETAILED STEPS**

| Command                                                                              | Purpose                                                                                                    |
|--------------------------------------------------------------------------------------|----------------------------------------------------------------------------------------------------|
| configure terminal                                                                   | Enter global configuration mode.                                                                                                    |
| interface interface-id                                                               | Define an interface, and enter interface configuration mode.                                                                                                    |
| ethernet loopback terminal [mac-address<br>{swap   copy}] [timeout {seconds   none}] | Configure Ethernet terminal loopback to test QoS o the interface. The keywords have these meanings:                                                                                                    |
| supported                                                                            | • (Optional) Enter <b>mac-address swap</b> to configure the switch to swap the MAC source and destination addresses for the loopback action.                                                                                            |
|                                                                                      | • (Optional) Enter <b>mac-address copy</b> to<br>configure the switch to copy the MAC source<br>and destination addresses for the loopback<br>action. This is the default action if the<br><b>mac-address</b> option is not configured. |
|                                                                                      | • (Optional) Enter <b>timeout</b> <i>seconds</i> to set a loopback timeout period. The range is from 5 t 300 seconds. The default is 60 seconds.                                                                                        |
|                                                                                      | • (Optional) Enter <b>timeout none</b> to set the loopback to not time out.                                                                                                    |
| end                                                                                  | Return to privileged EXEC mode.                                                                                                    |
| ethernet loopback {start   stop} {interface-id}                                      | Turn on ( <b>start</b> ) or turn off ( <b>stop</b> ) Ethernet loopbac<br>on an interface.                                                                                                    |
|                                                                                      | <b>Note</b> If you try to start terminal loopback on a routed interface, you receive an error message and you are not able to start the loopback.                                                                                       |
| show ethernet loopback [interface-id]                                                | Verify the configuration for the switch or for an                                                                                                    |
| show interface <i>interface-id</i> , show interface status, show log                 | interface.<br>Verify that loopback is running (has been started) of<br>an interface.                                                                                                    |
| copy running-config startup-config                                                   | (Optional) Save your entries in the configuration file.                                                                                                    |

To disable Ethernet terminal configuration, enter the **no ethernet loopback** interface configuration command.

#### EXAMPLE

This example shows how to configure an Ethernet terminal loopback to test QoS on the interface, to swap the MAC source and destination addresses, to time out after 30 seconds, and to start the loopback process:

```
Switch(config)# interface gigabitethernet 0/1
Switch(config-if)# ethernet loopback terminal mac-address swap timeout 30 supported
Switch(config-if)# end
Switch# ethernet loopback start gigabitethernet 0/1
```

## Information About E-LMI

Ethernet Local Management Interface (E-LMI) is a protocol between the customer-edge (CE) device and the provider-edge (PE) device. It runs only on the PE-to-CE UNI link and notifies the CE device of connectivity status and configuration parameters of Ethernet services available on the CE port. E-LMI interoperates with an OAM protocol, such as CFM, that runs within the provider network to collect OAM status. CFM runs at the provider maintenance level (UPE to UPE with up MEPs at the UNI). E-LMI relies on the OAM Ethernet Infrastructure to interwork with CFM for end-to-end status of Ethernet virtual connections (EVCs) across CFM domains.

OAM manager, which streamlines interaction between any two OAM protocols, handles the interaction between CFM and E-LMI. This interaction is unidirectional, running only from OAM manager to E-LMI on the UPE side of the switch. Information is exchanged either as a result of a request from E-LMI or triggered by OAM when it received notification of a change from the OAM protocol. This type of information is relayed:

- EVC name and availability status
- Remote UNI name and status
- Remote UNI counts

You can configure Ethernet virtual connections (EVCs), service VLANs, UNI ids (for each CE-to-PE link), and UNI count and attributes. You need to configure CFM to notify the OAM manager of any change to the number of active UNIs and or the remote UNI ID for a given S-VLAN domain.

You can configure the switch as either the customer-edge device or the provider-edge device.

### E-LMI Interaction with OAM Manager

No interactions are required between E-LMI and OAM manager on the CE side. On the UPE side, OAM manager defines an abstraction layer that relays data collected from OAM protocols (in this case CFM) running within the metro network to the E-LMI switch. The information flow is unidirectional (from OAM manager to the E-LMI) but is triggered in one of two ways:

- Synchronous data flow triggered by a request from the E-LMI
- Asynchronous data flow triggered by OAM manager when it receives notification from CFM that the number of remote UNIs has changed

This data includes:

- EVC name and availability status (active, not active, partially active, or not defined)
- Remote UNI name and status (up, disconnected, administratively down, excessive FCS failures, or not reachable)

• Remote UNI counts (the total number of expected UNIs and the actual number of active UNIs)

The asynchronous update is triggered only when the number of active UNIs has changed.

### **CFM Interaction with OAM Manager**

When there is a change in the number of active UNIs or remote UNI ID for a given S-VLAN or domain, CFM asynchronously notifies the OAM manager. A change in the number of UNIs might (or might not) cause a change in EVC status. OAM manager calculates EVC status given the number of active UNIs and the total number of associated UNIs.

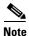

If crosscheck is disabled, no SNMP traps are sent when there is a change in the number of UNIs.

## **Configuring E-LMI**

For E-LMI to work with CFM, you configure Ethernet virtual connections (EVCs), Ethernet service instances (EFPs), and E-LMI customer VLAN mapping. Most of the configuration occurs on the PE switch on the interfaces connected to the CE device. On the CE switch, you only need to enable E-LMI on the connecting interface. Note that you must configure some OAM parameters, for example, EVC definitions, on PE devices on both sides of a metro network.

This section includes the following topics:

- Default E-LMI Configuration, page 17-52
- E-LMI and OAM Manager Configuration Guidelines, page 17-52
- Configuring the OAM Manager, page 17-53
- Enabling E-LMI, page 17-56
- Ethernet OAM Manager Configuration Example, page 17-58

### **Default E-LMI Configuration**

Ethernet LMI is globally disabled by default. When enabled, the switch is in provider-edge (PE) mode by default.

When you globally enable E-LMI by entering the **ethernet lmi global** global configuration command, it is automatically enabled on all interfaces. You can also enable or disable E-LMI per interface to override the global configuration. The E-LMI command that is given last is the command that has precedence.

There are no EVCs, EFP service instances, or UNIs defined.

UNI bundling service is bundling with multiplexing.

### E-LMI and OAM Manager Configuration Guidelines

OAM manager is an infrastructural element and requires two interworking OAM protocols, in this case CFM and E-LMI. For OAM to operate, the PE side of the connection must be running CFM and E-LMI.

- E-LMI is not supported on routed ports, EtherChannel port channels or ports that belong to an EtherChannel, private VLAN ports, or 802.1Q tunnel ports.
- You cannot configure E-LMI on VLAN interfaces.
- When you enable E-LMI globally or on an interface, the switch is in PE mode by default, You must enter the **ethernet lmi ce** global configuration command to enable the switch or interface in customer-edge mode.
- When the switch is configured as a CE device, the **service instance** and **ethernet uni** interface commands are visible but not supported.

### **Configuring the OAM Manager**

Follow this procedure to configure OAM manager on a PE switch.

#### **BEFORE YOU BEGIN**

Review the "Information About E-LMI" section on page 17-51 and "E-LMI and OAM Manager Configuration Guidelines" section on page 17-52.

### **DETAILED STEPS**

I

| Command                                                                       | Purpose                                                                                                    |
|-------------------------------------------------------------------------------|----------------------------------------------------------------------------------------------------|
| configure terminal                                                            | Enter global configuration mode.                                                                                                    |
| <b>ethernet cfm domain</b> <i>domain-name</i> <b>level</b><br><i>level-id</i> | Define a CFM domain, set the domain level, and<br>enter ethernet-cfm configuration mode for the<br>domain. The maintenance level number range is 0 to<br>7. |
| service csi-id vlan vlan-id                                                   | Define a universally unique customer service<br>instance (CSI) and VLAN ID within the<br>maintenance domain.                                                |
|                                                                               | • <i>csi-id</i> —a string of no more than 100 characters that identifies the CSI.                                                                           |
|                                                                               | • <i>vlan-id</i> —VLAN range is from 1 to 4095. You cannot use the same VLAN ID for more than one domain at the same level.                                 |
| exit                                                                          | Returns the CLI to Ethernet CFM configuration mode.                                                                                                    |
| exit                                                                          | Return to global configuration mode.                                                                                                    |
| ethernet evc evc-id                                                           | Define an Ethernet virtual connection (evc), and<br>enter evc configuration mode. The identifier can be<br>up to 100 characters in length.                  |

| Command                                                 | Purpose                                                                                                    |
|---------------------------------------------------------|----------------------------------------------------------------------------------------------------|
| oam protocol cfm svlan vlan-id domain<br>domain-name    | Configure the EVC OAM protocol as CFM, and<br>identify the service provider VLAN-ID<br>(S-VLAN-ID) for the CFM domain maintenance<br>level as configured in Steps 2 and 3.                                                                                                    |
|                                                         | <b>Note</b> If the CFM domain does not exist, the command is rejected, and an error message appears.                                                                                                    |
| uni count value                                         | (Optional) Set the UNI count for the EVC. The rang is 2 to 1024; the default is 2.                                                                                                    |
|                                                         | If the command is not entered, the service defaults t<br>a point-to-point service. If you enter a value of 2,<br>you have the option to select point-to-multipoint<br>service. If you configure a value of 3 or greater, th<br>service is point-to-multipoint.                                                                                                    |
|                                                         | <b>Note</b> You should know the correct number of maintenance end points in the domain. If yo enter a value greater than the actual number of end points, the UNI status will show as partially active even if all end points are up if you enter a uni count less than the actual number of end points, status might show as active, even if all end points are not up. |
| exit                                                    | Return to global configuration mode.                                                                                                    |
| Repeat Steps 2 to 5 for other CFM domains that          | at you want OAM manager to monitor.                                                                                                    |
| interface interface-id                                  | Specify a physical interface connected to the CE device, and enter interface configuration mode.                                                                                                    |
| service instance <i>efp-identifier</i> ethernet [evc-ia | <ul> <li>interface, and enter ethernet service configuration mode.</li> <li>The EFP identifier is a per-interface service identifier that does not map to a VLAN. The EFP identifier range is 1 to 4967295.</li> </ul>                                                                                                    |
|                                                         | • (Optional) Enter an <i>evc-id</i> to attach an EVC t the EFP.                                                                                                    |

Γ

|                                                                           | Command                                                                                                    | Purpose                                                                                                    |
|---------------------------------------------------------------------------|----------------------------------------------------------------------------------------------------|----------------------------------------------------------------------------------------------------|
| Step 13 ethernet lmi ce-vlan map {vlan-id   any  <br>default   untagged } |                                                                                                    | Configure an E-LMI customer VLAN-to-EVC map<br>for a particular UNI. The keywords have these<br>meanings:                                                                                                    |
|                                                                           | • For vlan <i>vlan-id</i> , enter the customer VLAN ID<br>or IDs to map to as single VLAN-ID (1 to 4094),<br>a range of VLAN-IDs separated by a hyphen, or<br>a series of VLAN IDs separated by commas. |                                                                                                    |
|                                                                           |                                                                                                    | • Enter <b>any</b> to map all VLANs (untagged or 1 to 4094).                                                                                                    |
|                                                                           |                                                                                                    | • Enter <b>default</b> to map the default EFP. You can use <b>default</b> keyword only if you have already mapped the service instance to a VLAN or group of VLANs.                                                                                                    |
|                                                                           |                                                                                                    | • Enter <b>untagged</b> to map untagged VLANs.                                                                                                    |
| tep 14                                                                    | exit                                                                                                    | Return to interface configuration mode.                                                                                                    |
| tep 15                                                                    | ethernet uni id <i>name</i>                                                                                                    | Configure an Ethernet UNI ID. The name should be<br>unique for all the UNIs that are part of a given<br>customer service instance and can be up to 64<br>characters in length. When a UNI id is configured on<br>a port, that ID is used as the default name for all<br>MEPs configured on the port, unless a name is<br>explicitly configured for a given MEP. |
|                                                                           |                                                                                                    | <b>Note</b> This command is required on all ports that are directly connected to CE devices. If the specified ID is not unique on the device, an error message appears.                                                                                                    |
| tep 16                                                                    | ethernet uni {bundle [all-to-one]   multiplex}                                                                                                    | (Optional) Set UNI bundling attributes:                                                                                                    |
|                                                                           |                                                                                                    | • If you enter <b>bundle</b> <cr>, the UNI supports<br/>bundling without multiplexing (only one EVC<br/>with one or multiple VLANs be mapped to it).</cr>                                                                                                    |
|                                                                           |                                                                                                    | • If you enter <b>bundle all-to-one</b> , the UNI supports a single EVC and all VLANs are mapped to that EVC.                                                                                                    |
|                                                                           | • If you enter <b>multiplex</b> , the UNI supports multiplexing without bundling (one or more EVCs with a single VLAN mapped to each EVC).                                                              |                                                                                                    |
|                                                                           |                                                                                                    | If you do not configure bundling attributes, the default is bundling with multiplexing (one or more EVCs with one or more VLANs mapped to each EVC).                                                                                                    |
|                                                                           | And a second second second second second second second second second second second second second second second                                                                                          | Return to privileged EXEC mode.                                                                                                    |

|         | Command                                                                            | Purpose                                                 |
|---------|------------------------------------------------------------------------------------|---------------------------------------------------------|
| Step 18 | <pre>show ethernet service evc {detail   id evc-id   interface interface-id}</pre> | Verify the configuration.                               |
| Step 19 | copy running-config startup-config                                                 | (Optional) Save your entries in the configuration file. |

Use the **no** forms of the commands to delete an EVC, EFP, or UNI ID, or to return to default configurations.

۵, Note

If you configure, change, or remove a UNI service type, EVC, EFP, or CE-VLAN configuration, all configurations are checked to make sure that the configurations match (UNI service type with EVC or EFP and CE-VLAN configuration). The configuration is rejected if the configurations do not match.

### EXAMPLE

```
Switch(config)# ethernet cfm domain abc level 3
Switch(config-ecfm)# service test vlan 5
Switch(config-ecfm-srv)# exit
Switch(config-ecfm)# exit
Switch(config)# ethernet evc test1
Switch(config-evc)# oam protocol cfm svlan 5 domain abc
Switch(config-evc)# exit
Switch(config)# interface gigabitethernet0/2
Switch(config-if)# service instance 10 ethernet test
Switch(config-if-srv)# ethernet lmi ce-vlan map 20
Switch(config-if)# ethernet uni id test2
Switch(config-if)# ethernet uni id test2
```

### **Enabling E-LMI**

You can enable E-LMI globally or on an interface and you can configure the switch as a PE or a CE device. Note that the order of the global and interface commands determines the configuration. The command that is entered last has precedence.

### **BEFORE YOU BEGIN**

Review the "Information About E-LMI" section on page 17-51 and "E-LMI and OAM Manager Configuration Guidelines" section on page 17-52.

#### **DETAILED STEPS**

|        | Command             | Purpose                                                                         |
|--------|---------------------|---------------------------------------------------------------------------------|
| Step 1 | configure terminal  | Enter global configuration mode.                                                |
| Step 2 | ethernet lmi global | Globally enable E-LMI on all interfaces. By default, the switch is a PE device. |
| Step 3 | ethernet lmi ce     | (Optional) Configure the switch as an E-LMI CE device.                          |

| Command                                      | Purpose                                                                                                    |
|----------------------------------------------|----------------------------------------------------------------------------------------------------|
| interface interface-id                       | Define an interface to configure as an E-LMI interface, and enter interface configuration mode.                                                                                                    |
| ethernet lmi interface                       | Configure Ethernet LMI on the interface. If E-LMI<br>is enabled globally, it is enabled on all interfaces<br>unless you disable it on specific interfaces. If E-LMI<br>is disabled globally, you can use this command to<br>enable it on specified interfaces. |
| ethernet lmi {n391 value   n393 value   t391 | Configure E-LMI parameters for the UNI.                                                                                                    |
| valuel <b>t392</b> value}                    | The keywords have these meanings:                                                                                                    |
|                                              | • <b>n391</b> <i>value</i> —Set the event counter on the customer equipment. The counter polls the status of the UNI and all Ethernet virtual connections (EVCs). The range is from 1 to 65000; the default is 360.                                            |
|                                              | • <b>n393</b> <i>value</i> —Set the event counter for the metro Ethernet network. The range is from 1 to 10; the default is 4.                                                                                                    |
|                                              | • <b>t391</b> <i>value</i> —Set the polling timer on the customer equipment. A polling timer sends status enquiries and when status messages are not received, records errors. The range is from 5 to 30 seconds; the default is 10 seconds.                   |
|                                              | • <b>t392</b> <i>value</i> —Set the polling verification timer<br>for the metro Ethernet network or the timer to<br>verify received status inquiries. The range is<br>from 5 to 30 seconds, or enter 0 to disable the<br>timer. The default is 15 seconds.     |
|                                              | <b>Note</b> The <b>t392</b> keyword is not supported when the switch is in CE mode.                                                                                                    |
| end                                          | Return to privileged EXEC mode.                                                                                                    |
| show ethernet lmi evc                        | Verify the configuration.                                                                                                    |
| copy running-config startup-config           | (Optional) Save your entries in the configuration file.                                                                                                    |

Use the **no ethernet lmi** global configuration command to globally disable E-LMI. Use the **no** form of the **ethernet lmi** interface configuration command with keywords to disable E-LMI on the interface or to return the timers to the default settings.

Use the **show ethernet lmi** commands to display information that was sent to the CE from the status request poll. Use the **show ethernet service** commands to show current status on the device.

### EXAMPLE

ſ

```
Switch(config)# ethernet lmi global
Switch(config)# interface gigabitethernet0/2
Switch(config-if)# ethernet lmi t391 30
Switch(config-if)# end
```

### Ethernet OAM Manager Configuration Example

This is a simple example of configuring CFM and E-LMI with OAM manager on a PE device and on a CE device. You can configure the switch as either the PE device or the CE device.

### **Provider-Edge Device Configuration**

This example shows a sample configuration of OAM manager, CFM, and E-LMI on the PE device:

```
Switch# config t
Switch(config) # ethernet cfm domain Top level 7
Switch(config)# ethernet cfm domain Provider level 4
Switch(config-ether-cfm)# service customer_1 vlan 101
Switch(config-ether-cfm) # mep crosscheck mpid 404 vlan 101
Switch(config-ether-cfm) # exit
Switch(config) # ethernet cfm domain Operator_level 2
Switch(config-ether-cfm)# service operator_1 vlan 101
Switch(config-ether-cfm) # exit
Switch(config) # ethernet cfm enable
Switch(config) # ethernet evc test1
Switch(config-evc)# oam protocol cfm svlan 101 domain Provider
Switch(config-evc) # exit
Switch(config) # ethernet evc 101
Switch(config-evc) # uni count 3
Switch(config-evc)# oam protocol cfm svlan 101 domain Operator
Switch(config-evc)# exit
Switch(config) # ethernet 1mi global
Switch(config) # interface gigabitethernet0/2
Switch(config-if) # ethernet cfm mip level 7
Switch(config-if) # ethernet cfm mep level 4 mpid 200 vlan 200
Switch(config-if) # service instance 101 ethernet test1
Switch(config-if-srv)# ethernet 1mi ce-vlan map 101
Switch(config-if-srv)# exit
Switch(config-if) # exit
Switch(config) # ethernet cfm cc enable level 2-4 vlan 101
Switch(config) # exit
```

### **Customer-Edge Device Configuration**

This example shows the commands necessary to configure E-LMI on the CE device. The switch can be configured as the CE device. The example enables E-LMI globally, but you can also enable it only on a specific interface. However, if you do not enter the **ethernet lmi ce** global configuration command, the interface will be in PE mode by default.

```
Switch# config t
Switch(config)# ethernet lmi global
Switch(config)# ethernet lmi ce
Switch(config)# exit
```

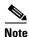

For E-LMI to work, any VLANs used on the PE device must also be created on the CE device. Create a VLAN by entering the **vlan**-*id* global configuration command on the CE device, where the *vlan-ids* match those on the PE device and configure these VLANs as allowed VLANs by entering the **switchport trunk allowed vlan** *vlan-ids* interface configuration command. Allowed VLANs can receive and send traffic on the interface in tagged format when in trunking mode.

## **Displaying E-LMI and OAM Manager Information**

| Command                                                                                                    | Purpose                                                                                                    |
|----------------------------------------------------------------------------------------------------|----------------------------------------------------------------------------------------------------|
| <b>show ethernet lmi ev</b> c [ <b>detail</b> <i>evc-id</i> [ <b>interface</b> <i>interface-id</i> ]   <b>map interface</b> <i>type number</i> ] | Displays details sent to the CE from the status request poll about the E-LMI EVC.                                                               |
| show ethernet lmi parameters interface<br>interface-id                                                                                           | Displays Ethernet LMI interface parameters sent to the CE from the status request poll.                                                         |
| show ethernet lmi statistics interface<br>interface-id                                                                                           | Displays Ethernet LMI interface statistics sent to the CE from the status request poll.                                                         |
| <pre>show ethernet lmi uni map interface [interface-id]</pre>                                                                                    | Displays information about the E-LMI UNI VLAN map sent to the CE from the status request poll.                                                  |
| <pre>show ethernet service evc {detail   id evc-id   interface interface-id}</pre>                                                               | Displays information about the specified Ethernet<br>virtual connection (EVC) customer-service<br>instance or all configured service instances. |
| <pre>show ethernet service instance {detail   id efp-identifier interface interface-id   interface interface-id}</pre>                           | Displays information relevant to the specified<br>Ethernet service instances (EFPs).                                                            |
| <pre>show ethernet service interface [interface-id] [detail]</pre>                                                                               | Displays information about OAM manager interfaces.                                                                                              |

## Ethernet CFM and Ethernet OAM Interaction

You can also configure the OAM Manager infrastructure for interaction between CFM and Ethernet OAM. When the Ethernet OAM Protocol is running on an interface that has CFM MEPs configured, Ethernet OAM informs CFM of the state of the interface. Interaction is unidirectional from the Ethernet OAM to the CFM Protocol, and the only information exchanged is the user network interface port status.

The Ethernet OAM Protocol notifies CFM when these conditions occur:

• Error thresholds are crossed at the local interface.

CFM responds to the notification by sending a port status of *Local\_Excessive\_Errors* in the Port StatusType Length Value (TLV).

• Ethernet OAM receives an OAMPDU from the remote side showing that an error threshold is exceeded on the remote endpoint.

CFM responds to the notification by sending a port status of *Remote\_Excessive\_Errors* in the Port Status TLV.

• The local port is set into loopback mode.

CFM responds by sending a port status of Test in the Port Status TLV.

• The remote port is set into loopback mode.

CFM responds by sending a port status of Test in the Port Status TLV.

This section includes the following topics:

- Configuring Ethernet OAM Interaction with CFM, page 17-60
- Ethernet OAM and CFM Configuration Example, page 17-62

For more information about CFM and interaction with Ethernet OAM, see the *Carrier Ethernet Configuration Guide, Cisco IOS Release 15M&T.* 

### **Configuring Ethernet OAM Interaction with CFM**

For Ethernet OAM to function with CFM, you must configure an Ethernet Virtual Circuit (EVC) and the OAM manager, and associate the EVC with CFM. You must use an up MEP for interaction with the OAM manager.

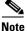

If you configure, change, or remove a UNI service type, EVC, Ethernet service instance, or CE-VLAN configuration, all configurations are verified to ensure that the UNI service types match the EVC configuration and that Ethernet service instances are matched with the CE-VLAN configuration. Configurations are rejected if the pairs do not match.

### **Configuring the OAM Manager**

Follow this procedure to configure the OAM manager on a PE device.

### **BEFORE YOU BEGIN**

Review the "Information About E-LMI" section on page 17-51 and "E-LMI and OAM Manager Configuration Guidelines" section on page 17-52.

### **DETAILED STEPS**

| Command                                                                       | Purpose                                                                                                    |
|-------------------------------------------------------------------------------|----------------------------------------------------------------------------------------------------|
| configure terminal                                                            | Enter global configuration mode.                                                                                                    |
| <b>ethernet cfm domain</b> <i>domain-name</i> <b>level</b><br><i>level-id</i> | Define a CFM domain, set the domain level, and<br>enter ethernet-cfm configuration mode for the<br>domain. The maintenance level number range is 0 to<br>7.                |
| service csi-id vlan vlan-id                                                   | Define a universally unique customer service<br>instance (CSI) and VLAN ID within the<br>maintenance domain.                                                               |
|                                                                               | • <i>csi-id</i> —String of no more than 100 characters that identifies the CSI.                                                                                            |
|                                                                               | • <i>vlan-id</i> —VLAN range is from 1 to 4095. You cannot use the same VLAN ID for more than one domain at the same level.                                                |
| exit                                                                          | Return to global configuration mode.                                                                                                    |
| ethernet evc evc-id                                                           | Define an EVC, and enter EVC configuration mode                                                                                                    |
| <b>oam protocol cfm svlan</b> vlan-id <b>domain</b><br>domain-name            | Configure the EVC OAM protocol as CFM, and<br>identify the service provider VLAN-ID<br>(S-VLAN-ID) for the CFM domain maintenance<br>level as configured in Steps 2 and 3. |

| Command                                    | Purpose                                                 |
|--------------------------------------------|---------------------------------------------------------|
| exit                                       | Return to global configuration mode.                    |
| Repeat Steps 2 through 7 to define other C | FM domains that you want OAM manager to monitor.        |
| ethernet cfm enable                        | Globally enable CFM.                                    |
| end                                        | Return to privileged EXEC mode.                         |
| copy running-config startup-config         | (Optional) Save your entries in the configuration file. |

### EXAMPLE

```
Switch(config)# ethernet cfm domain cstmr1 level 3
Switch(config-ether-cfm)# service csi2 vlan 10
Switch(config-ether-cfm)# exit
Switch(config)# ethernet evc 50
Switch(config-evc)# oam protocol cfm svlan 10 domain cstmr1
Switch(config-evc)# exit
Switch(config)# end
```

### **Enabling Ethernet OAM**

### **BEFORE YOU BEGIN**

Review the "Information About E-LMI" section on page 17-51 and "E-LMI and OAM Manager Configuration Guidelines" section on page 17-52.

### **DETAILED STEPS**

ſ

| Command                                                                                              | Purpose                                                                                                    |  |  |  |
|----------------------------------------------------------------------------------------------------|----------------------------------------------------------------------------------------------------|--|--|--|
| configure terminal                                                                                   | Enter global configuration mode.                                                                                                    |  |  |  |
| interface interface-id                                                                               | Define an interface to configure as an Ethernet OAN interface and enter interface configuration mode.                                                                                                    |  |  |  |
| ethernet oam [max-rate oampdus   min-rate<br>seconds   mode {active   passive}   timeout<br>seconds] | <ul> <li>Enable Ethernet OAM on the interface</li> <li>(Optional) Enter max-rate <i>oampdus to</i> set th maximum rate (per second) to send OAM PDU. The range is 1 to 10 PDUs per second; the default is 10.</li> <li>(Optional) Enter min-rate <i>seconds</i> to set the minimum rate in seconds. The range is 1 to 10 seconds.</li> </ul> |  |  |  |
|                                                                                                    | <ul> <li>(Optional) Set the OAM client mode as active or passive. The default is active.</li> <li>(Optional) Enter timeout seconds to set the time after which a device declares the OAM peer to be nonoperational and resets its state machine The range is 2 to 30 seconds; the default is 5</li> </ul>                                    |  |  |  |

|        | Command                                     | Purpose                                                         |
|--------|---------------------------------------------|-----------------------------------------------------------------|
| Step 4 | end                                         | Return to privileged EXEC mode.                                 |
| Step 5 | copy running-config startup-config          | (Optional) Save your entries in the configuration file.         |
| Step 6 | show ethernet cfm maintenance points remote | (Optional) Display the port states as reported by Ethernet OAM. |

#### EXAMPLE

Switch(config)# interface ethernet 1/3
Switch(config-if)# ethernet oam max-rate 50
Switch(config-if)# end

### Ethernet OAM and CFM Configuration Example

These are example configurations of the interworking between Ethernet OAM and CFM in a sample service provider network with a provider-edge switch connected to a customer edge switch at each endpoint. You must configure CFM, E-LMI, and Ethernet OAM between the customer edge and the provider edge switch.

Customer-edge switch 1 (CE1) configuration:

```
Switch# config t
Switch(config)# interface gigabitethernet0/1
Switch(config-if)# port-type nni
Switch(config-if)# switchport trunk allowed vlan 10
Switch(config-if)# switchport mode trunk
Switch(config-if)# ethernet oam remote-loopback supported
Switch(config-if)# ethernet oam
Switch(config-if)# ethernet oam
```

Provider-edge switch 1 (PE1) configuration:

```
Switch# config t
Switch(config)# interface gigabitethernet0/5
Switch(config-if)# switchport trunk encapsulation dot1q
Switch(config-if)# switchport mode trunk
Switch(config-if)# ethernet cfm mip level 7
Switch(config-if)# ethernet cfm mep level 4 mpid 100 vlan 10
Switch(config-if)# ethernet uni id 2004-20
Switch(config-if)# ethernet oam remote-loopback supported
Switch(config-if)# ethernet oam
Switch(config-if)# service instance 10 ethernet BLUE
Switch(config-if-srv)# ethernet lmi ce-vlan map 10
Switch(config-if-srv)# exit
```

Provider-edge switch 2 (PE2) configuration:

```
Switch# config t
Switch(config)# interface gigabitethernet1/20
Switch(config-if)# switchport mode trunk
Switch(config-if)# ethernet cfm mip level 7
Switch(config-if)# ethernet cfm mep level 4 mpid 101 vlan 10
Switch(config-if)# ethernet uni id 2004-20
Switch(config-if)# ethernet oam remote-loopback supported
Switch(config-if)# ethernet oam
Switch(config-if)# service instance 10 ethernet BLUE
Switch(config-if)# ethernet lmi ce-vlan map 10
```

Switch(config-if-srv)# exit

Customer-edge switch 2 (CE2) configuration:

```
Switch# config t
Switch(config)# interface gigabitethernet0/1
Switch(config-if) # port-type nni
Switch(config-if) # switchport trunk allowed vlan 10
Switch(config-if) # switchport mode trunk
Switch(config-if) # ethernet oam remote-loopback supported
Switch(config-if) # ethernet oam
Switch(config-if)# exit
```

These are examples of the output showing provider-edge switch port status of the configuration. Port status shows as UP at both switches.

Switch PE1:

| Switch | n# show | w ethernet cfm n | nainte | enance poir | nts remote  |          |            |
|--------|---------|------------------|--------|-------------|-------------|----------|------------|
| MPID   | Level   | Mac Address      | Vlan   | PortState   | InGressPort | Age(sec) | Service ID |
| 101 *  | 4       | 0015.633f.6900   | 10     | UP          | Gi0/1       | 27       | blue       |

#### Switch PE2:

ç

| Switch# <b>show ethernet cfm maintenance points remote</b> |                |      |           |             |          |            |
|------------------------------------------------------------|----------------|------|-----------|-------------|----------|------------|
| MPID Level                                                 | Mac Address    | Vlan | PortState | InGressPort | Age(sec) | Service ID |
| 100 * 4                                                    | 0012.00a3.3780 | 10   | UP        | Gi0/1       | 8        | blue       |
| Total Remote                                               | e MEPs: 1      |      |           |             |          |            |

This example shows the outputs when you start remote loopback on CE1 (or PE1). The port state on the remote PE switch shows as *Test* and the remote CE switch goes into error-disable mode.

```
Switch# ethernet oam remote-loopback start interface gigabitEthernet 0/1
This is a intrusive loopback.
Therefore, while you test Ethernet OAM MAC connectivity,
you will be unable to pass traffic across that link.
Proceed with Remote Loopback? [confirm]
```

#### Switch PE1:

| Switch | n# show | w ethernet cfm n | nainte | enance poir | nts remote  |         |               |
|--------|---------|------------------|--------|-------------|-------------|---------|---------------|
| MPID   | Level   | Mac Address      | Vlan   | PortState   | InGressPort | Age(seo | c) Service ID |
| 101 *  | 4       | 0015.633f.6900   | 10     | UP          | Gi0/1       | 27      | blue          |

#### Switch PE2:

Switch# show ethernet cfm maintenance points remote MPID Level Mac Address Vlan PortState InGressPort Age(sec) Service ID 100 \* 4 0012.00a3.3780 10 TEST Gi1/1/1 8 blue Total Remote MEPs: 1

In addition, if you shut down the CE1 interface that connects to PE1, the remote PE2 port will show a PortState of Down.

## **Related Documents**

- Carrier Ethernet Configuration Guide, Cisco IOS Release 15M&T
- Cisco IOS Carrier Ethernet Command Reference
- Cisco IOS IP SLAs Command Reference
- IP SLAs Configuration Guide, Cisco IOS Release 15M&T

# **Feature History**

| Platform                                  | First Supported Release      |
|-------------------------------------------|------------------------------|
| IE 2000U                                  | Cisco IOS Release 15.0(2)EH  |
| CGS 2520                                  | Cisco IOS Release 12.2(53)EX |
| Ethernet Switch Module (ESM) for CGR 2010 | Cisco IOS Release 12.2(53)EX |

System Management Software Configuration Guide for Cisco IE 2000U and Connected Grid Switches